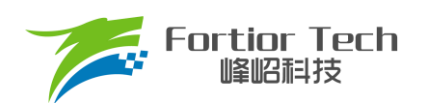

# 无感吸尘器应用手册

# 三相电机控制 **MCU FU6572L**

# 峰岹科技(深圳)股份有限公司

<span id="page-1-0"></span>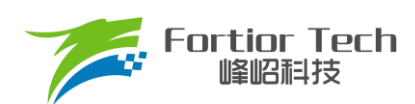

目录

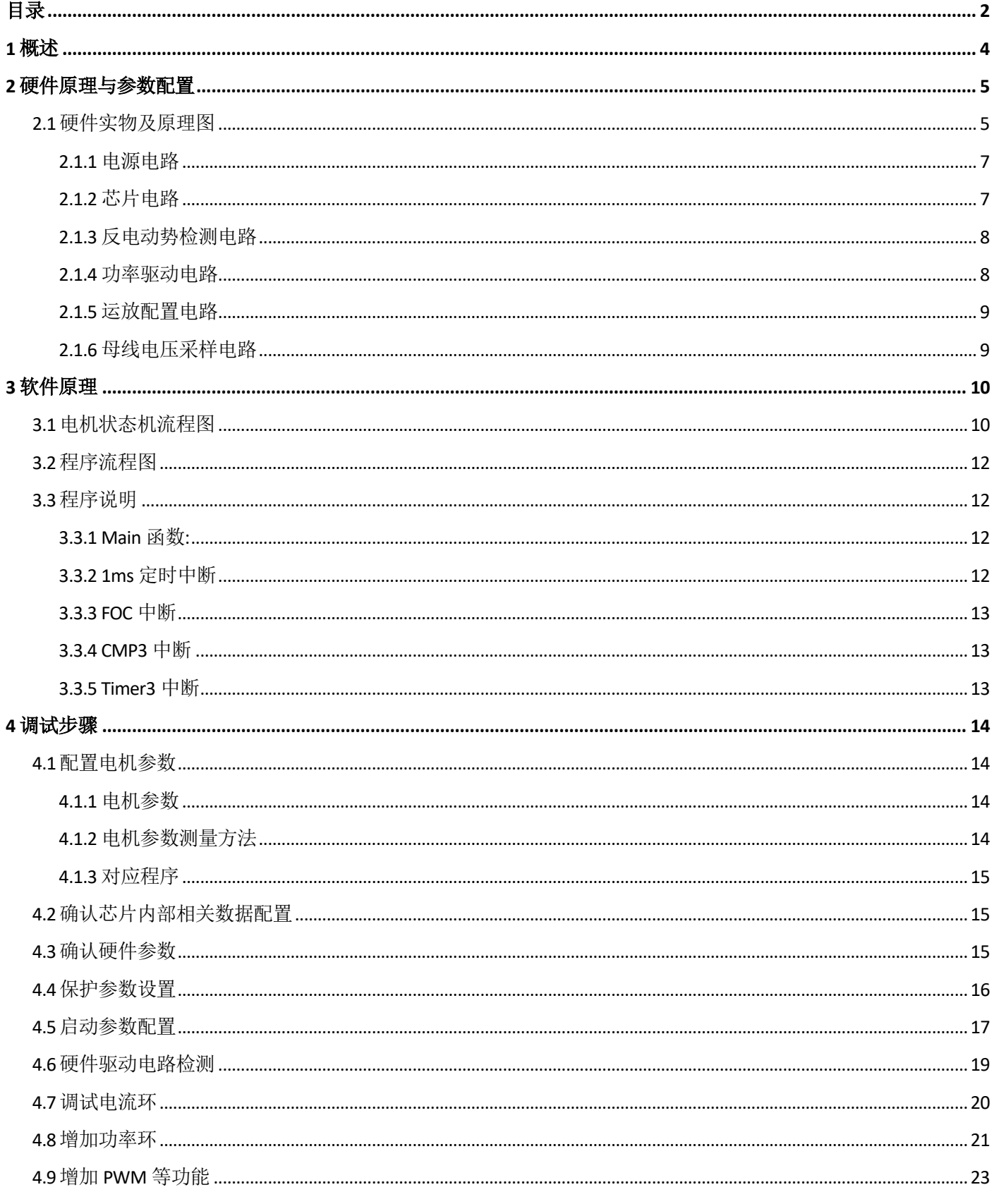

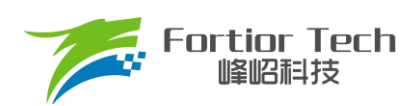

# **Application Manual**

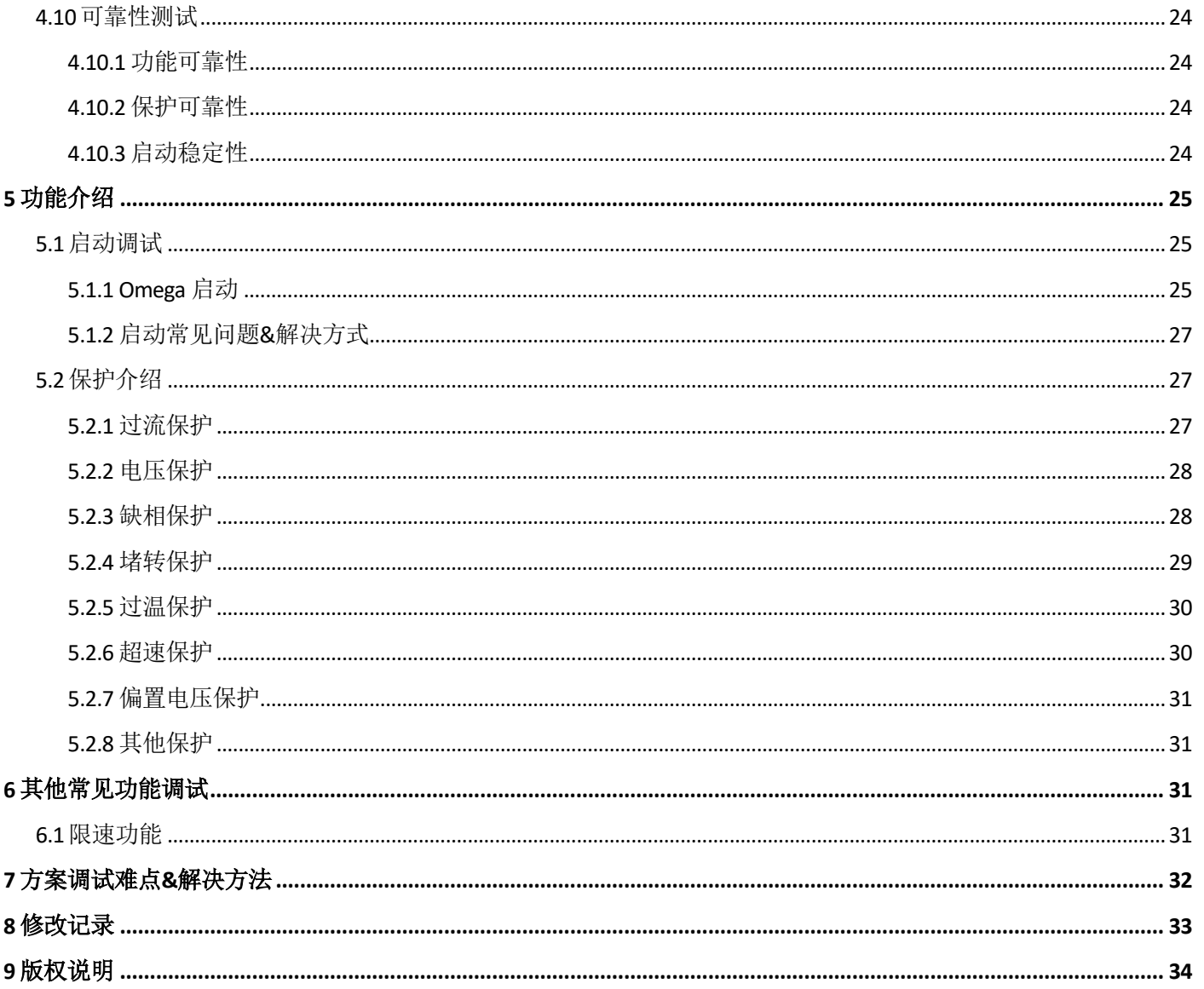

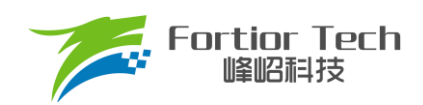

# <span id="page-3-0"></span>**1 概述**

本应用手册详细介绍了如何使用峰岹科技的 FU6572L 芯片, 在吸尘器专用 DEMO 板子上, 对直流无刷吸尘器 电机进行无感 FOC 驱动控制。阅读手册时,第二章节硬件原理跟第三章节软件原理可以大致先浏览一遍,重点放 在第四章调试步骤。

涉及的软/硬件

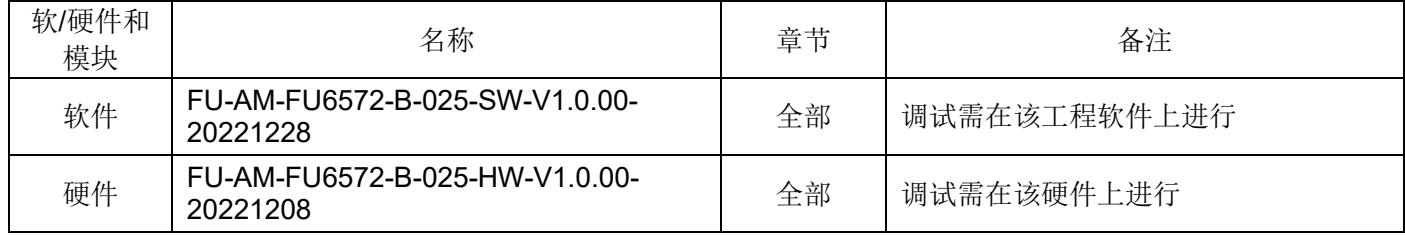

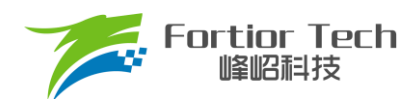

# <span id="page-4-0"></span>**2 硬件原理与参数配置**

# <span id="page-4-1"></span>**2.1 硬件实物及原理图**

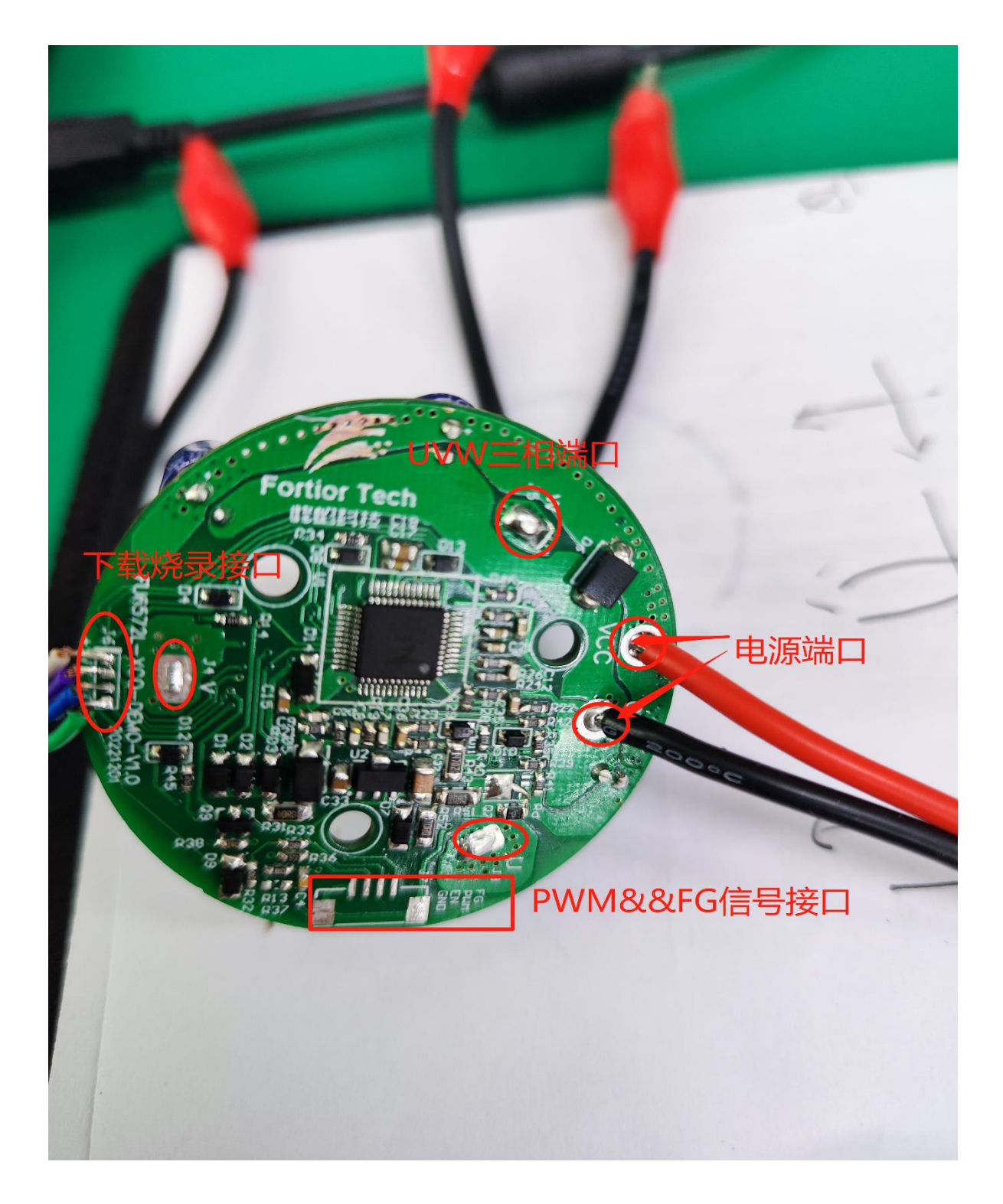

图 2-1 硬件实物图

# **Application Manual Application Manual**

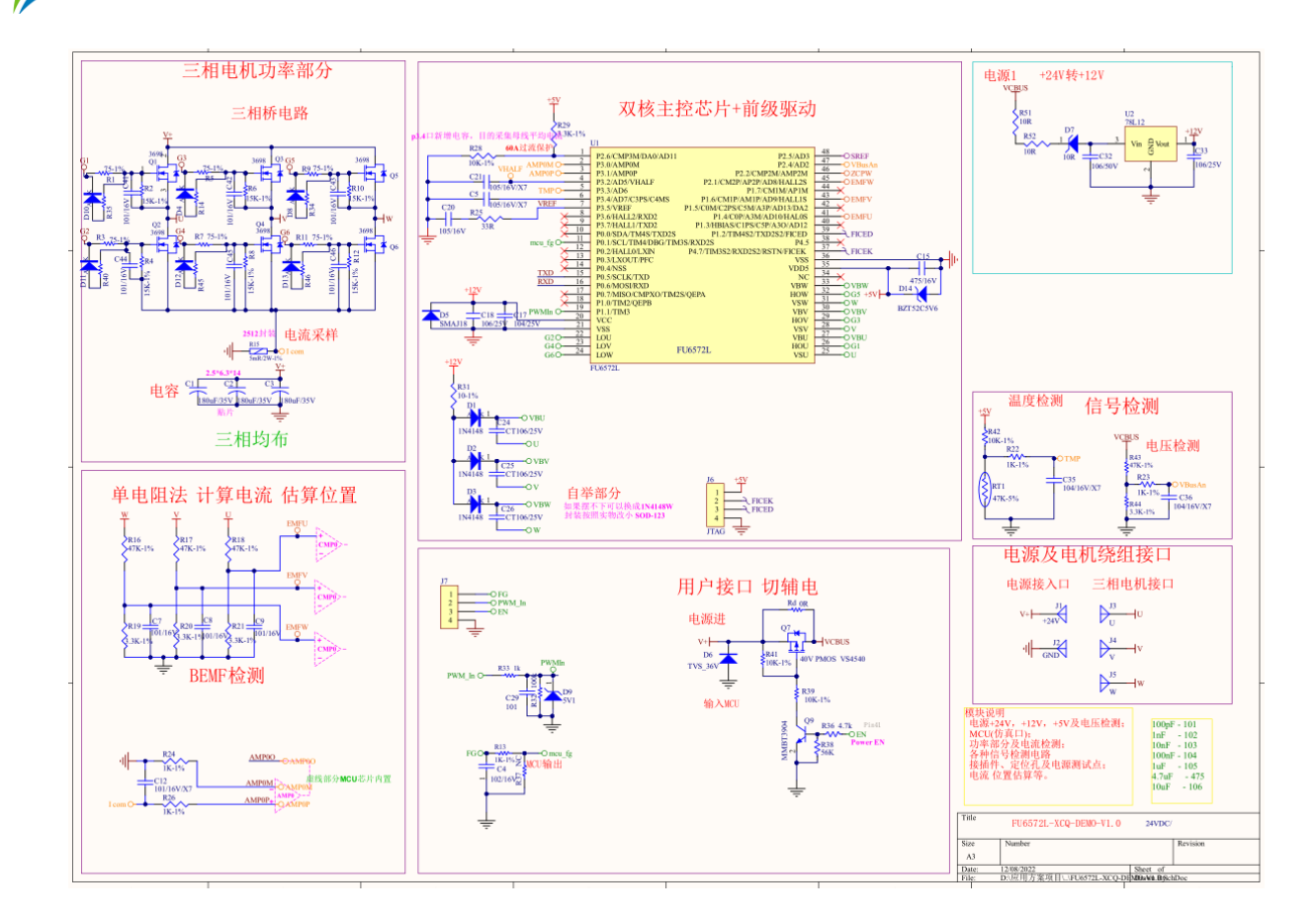

图 2-2 硬件原理图

使用方式:

Fortior Tech<br>峰昭科技

该板子为吸尘器应用方案的专用 DEMO 板子,直接上电即可使用。

注意事项:

根据具体电机电压和电流大小,合理配置母线电压比,运放放大倍数,采样电阻,反电动势检测电路分 压比。

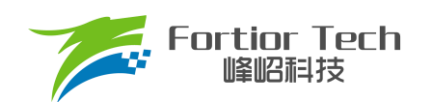

# <span id="page-6-0"></span>**2.1.1 电源电路**

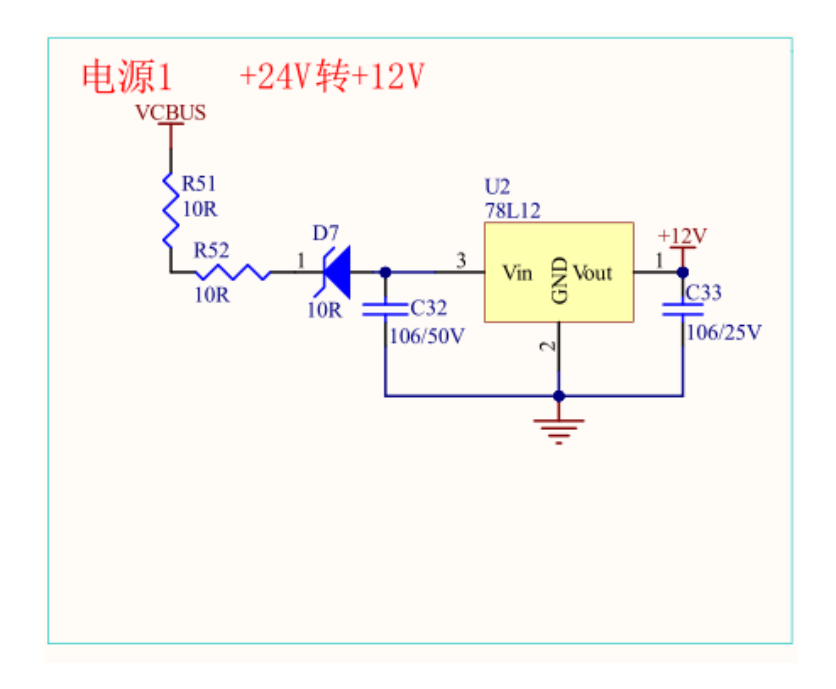

## 使用方式:

直流电源正极接 VCBUS 端,负极接 GND 端。

# <span id="page-6-1"></span>**2.1.2 芯片电路**

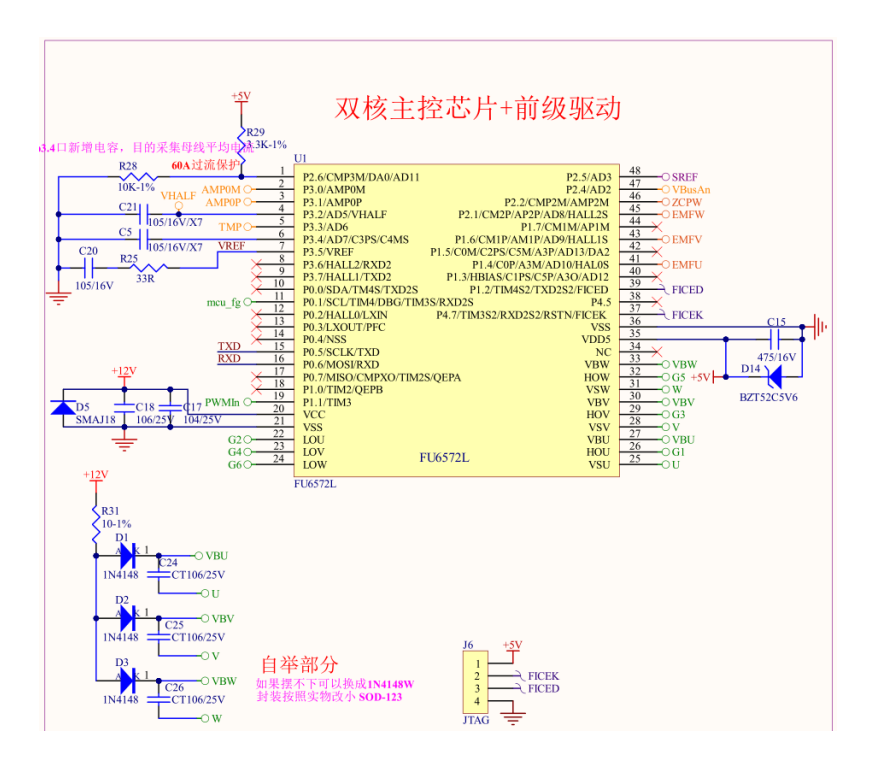

使用方式:

FU6572L 应用于中低压 6-N MOSFET 驱动应用。其中 J6 为烧录线接口。

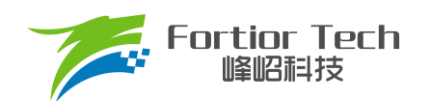

# <span id="page-7-0"></span>**2.1.3 反电动势检测电路**

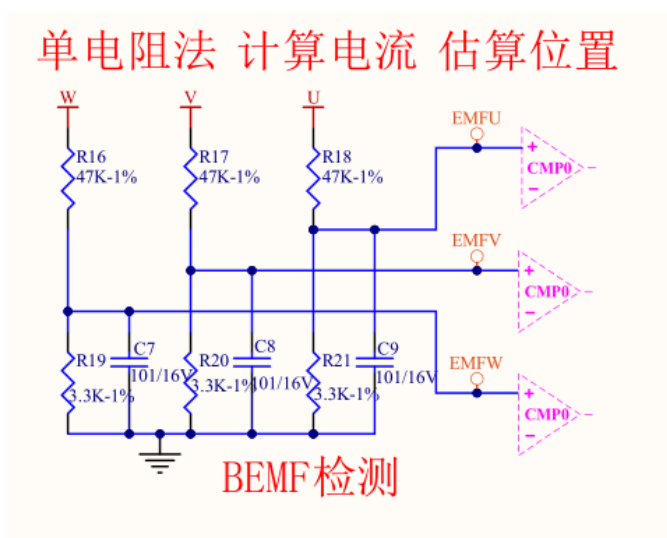

注意事项:

该电路是检测反电动势的。因此,顺逆风的检测方式只能选择反电动势 BEMF 检测。

## <span id="page-7-1"></span>**2.1.4 功率驱动电路**

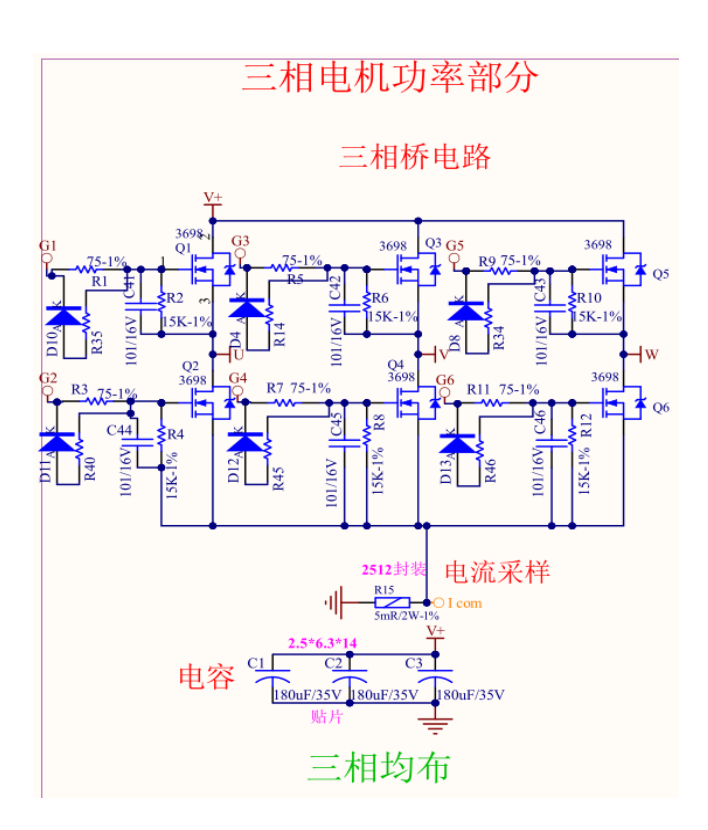

注意事项:

最大电流情况下,采样电阻功率不能超过额定功率的 80%。

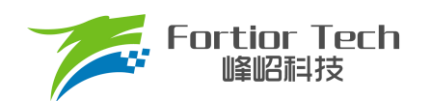

# <span id="page-8-0"></span>**2.1.5 运放配置电路**

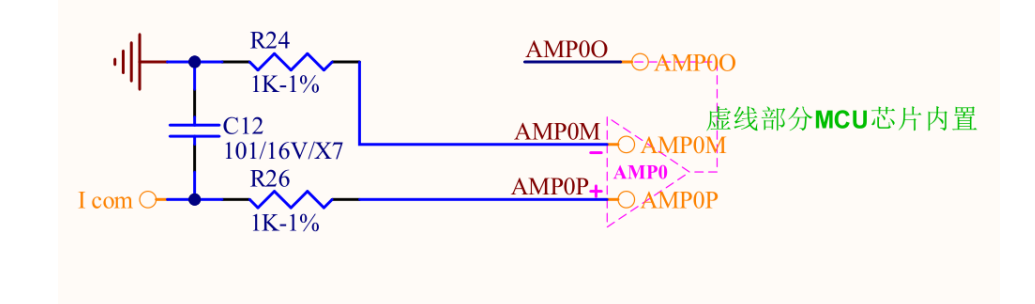

注意事项:

- 1. C12 参数不可调整,精度要求 10%;
- 2. R26、R24 需要用 1%精度电阻;
- 3. 此处 AD7 用于母线平均电压采样;
- 4. 放大倍数选择内部放大;
- 5. 最大采样电流 = (VREF VHALF)/放大倍数/采样电阻值;
- 6. 最大采样电流一般设置为最大母线电流的 4 倍左右。

# <span id="page-8-1"></span>**2.1.6 母线电压采样电路**

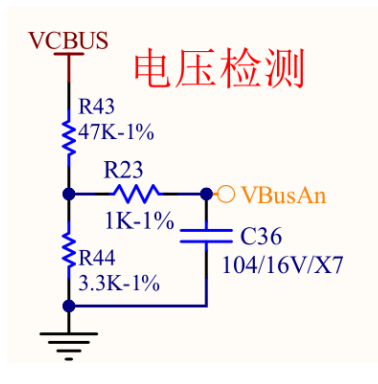

注意事项:

- 1. R23、C36 参数不可调整;
- 2. R43、R44 需要用 1%精度电阻;
- 3. 最大采样电压 = (R43 + R44)/(R44)\*VREF;
- 4. 最大采样电压一般选择为 2 倍的最大应用电压,OVP 此处的电压需要低于 0.8\*VREF。

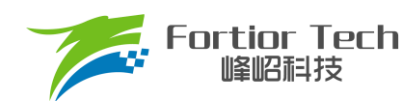

# <span id="page-9-0"></span>**3 软件原理**

# <span id="page-9-1"></span>**3.1 电机状态机流程图**

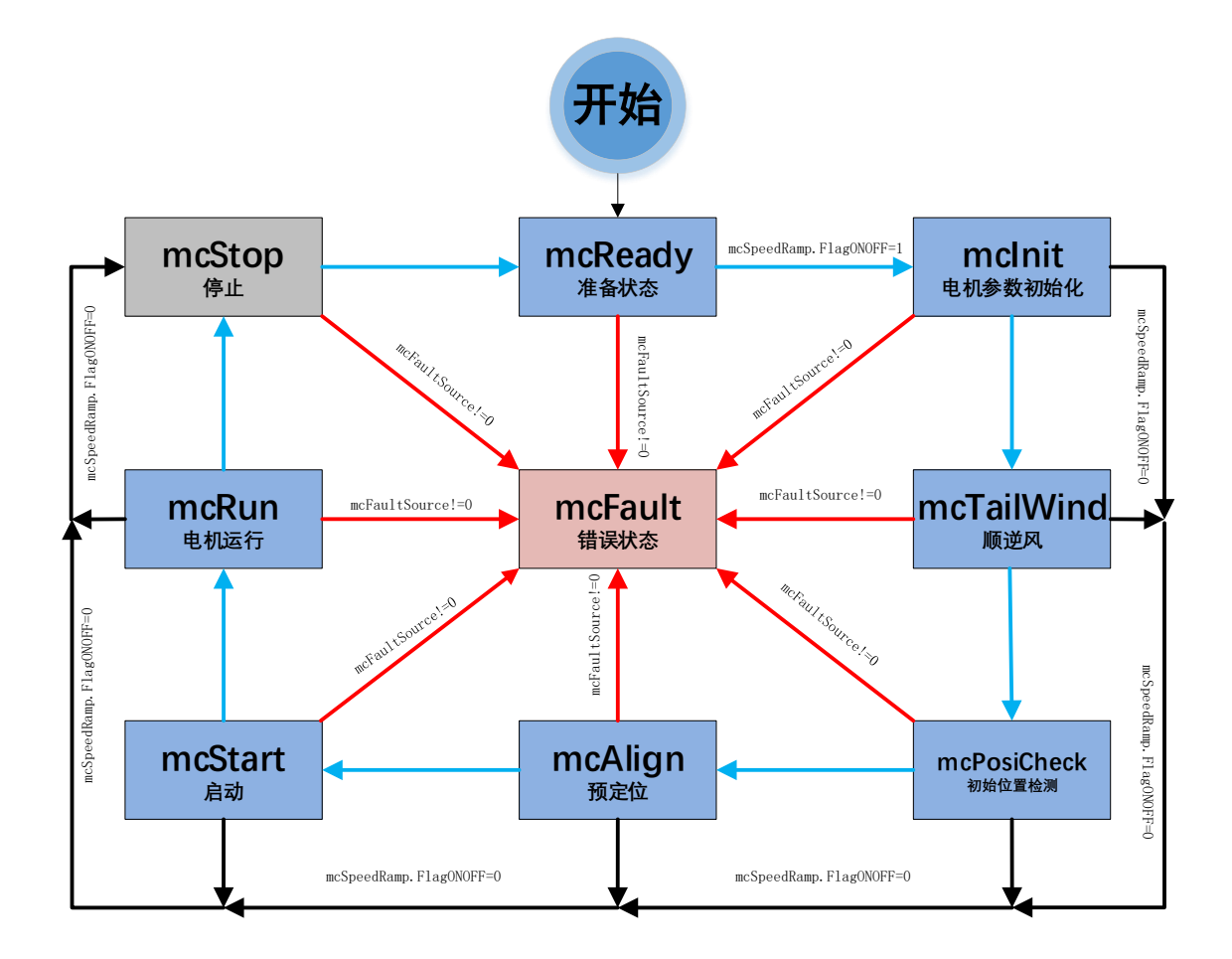

## 图 3-1 电机状态机流程图

如图所示,电机状态机分为三条路径:

- 1. 运行: mcReady -> mcInit -> mcTailWind -> mcPosiCheck -> mcAlign -> mcStart -> mcRun;
- 2. 停机: mcInit、mcTailWind、mcPosiCheck、mcAlign、mcStart、mcRun 状态下如果检测到关机信号 则会切入到 mcStop 状态进行降速关机;
- 3. 故障: 所有状态下发生故障均会跳转至 mcFault 状态, 在 mcFault 状态将不再进行故障检测, 因此不 支持多故障并发的同时上报。

说明:

- 1. mcReady: 准备状态, 等待开机命令, 如果开机使能则跳转到 mclnit 状态;
- 2. mclnit: 相关变量和 PI 初始化,关闭电流,母线采样的外部 ADC 触发, 然后跳转到下一状态;
- 3. mcTailWind: 顺逆风检测状态, 检测到顺风时, 直接切到 mcRun 状态运行; 检测到逆风时, 先刹车 再往下执行(吸尘器没有逆风的情况);检测到静止时,往下执行;

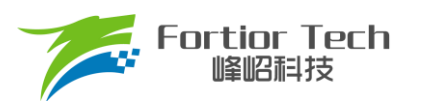

- 4. mcPosiCheck: 初始位置检测状态, 检测电机的初始位置, 再正常启动;
- 5. mcAlign: 预定位状态,该状态下控制器输出恒定的电流将电机强行拖动到固定的角度上。定位结束 则跳入下一个状态 mcStart;
- 6. mcStart: 启动状态,该状态主要用于电机的启动代码配置,对相关寄存器代码与变量进行配置之后 则转入下一个状态 mcRun。电机启动过程由 ME 内核实现;
- 7. mcRun: 运行状态,该状态包含: 电机启动阶段,电机运行阶段, 电机速度的控制在该状态进行;
- 8. mcStop: 停机状态,该状态用于停机操作,高速进行刹车降速,速度降低到比较低的转速之后关闭 输出,切入到 mcReady 状态, 等待新的开机命令;
- 9. mcFault: 错误状态,当发生保护时,程序会记录错误源并且状态机会跳转到错误状态关机保护,当 错误源被清掉时,会切入到 mcReady 状态,等待新的开机命令。

注意事项:

- 1. 电机状态机一共分为 8 个状态, 状态之间只允许固定的状态跳转 例如: mcReady 状态只能向 mcInit 和 mcFault 状态跳转;
- 2. 特别的, mcTailWind, mcPosiCheck, mcAlign 三个状态都有使能位, 当没使能时, 直接跳转到下 一个状态。例如: mcPosiCheck 没使能, mcAlign 也没使能时, mcTailWind 直接跳转到 mcStart 状 态。

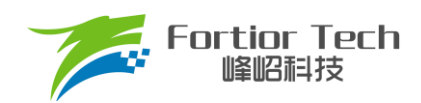

# <span id="page-11-0"></span>**3.2 程序流程图**

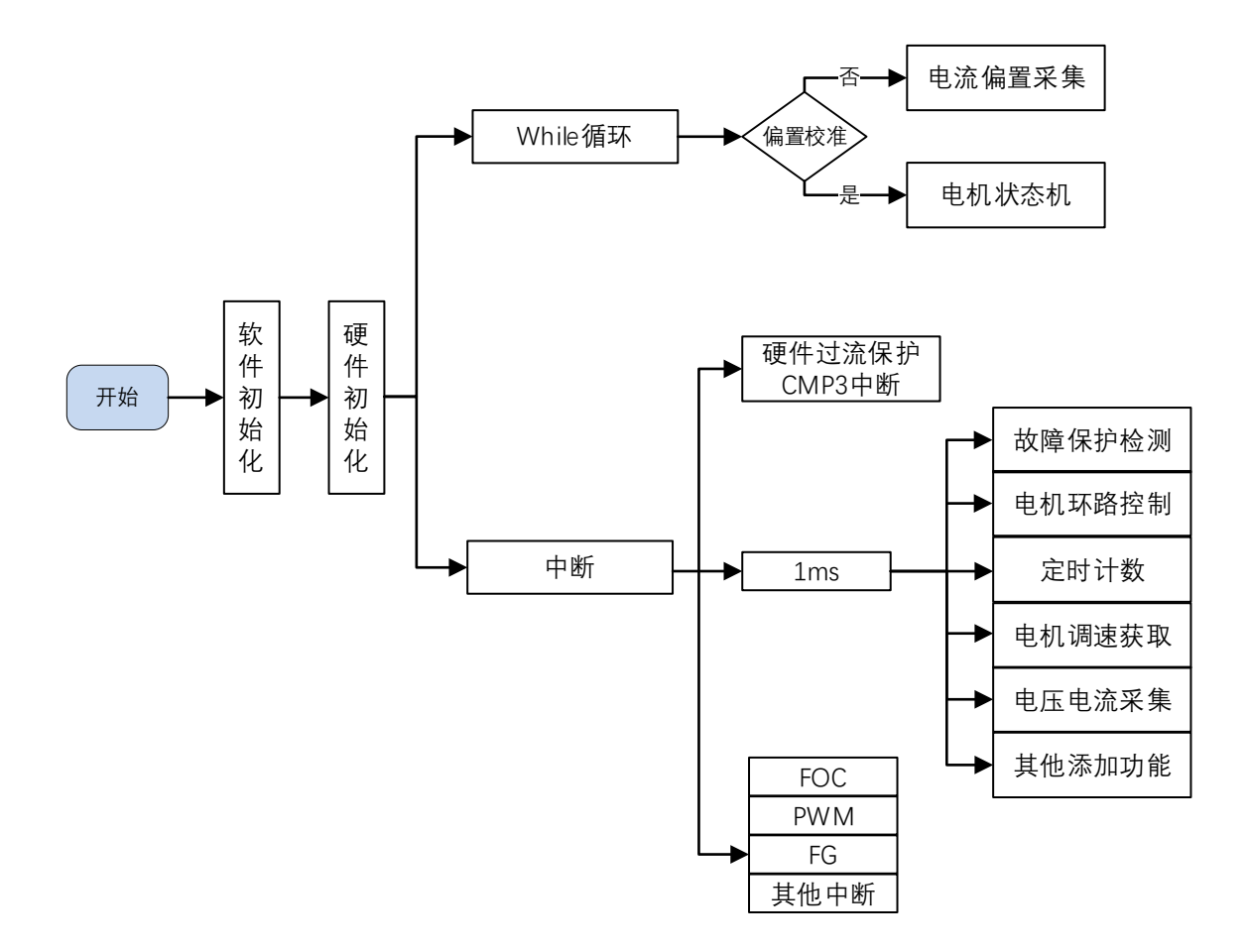

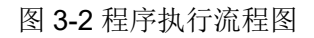

## <span id="page-11-1"></span>**3.3 程序说明**

# <span id="page-11-2"></span>**3.3.1 Main 函数:**

程序初始化->偏置电压检测 GetCurrentOffset() + 电机运行控制 MC\_Control()。

# <span id="page-11-3"></span>**3.3.2 1ms 定时中断**

程序中调速、故障保护检测、母线电流、母线电压采集等功能都在 1ms 中断中调用,包括以下函数:

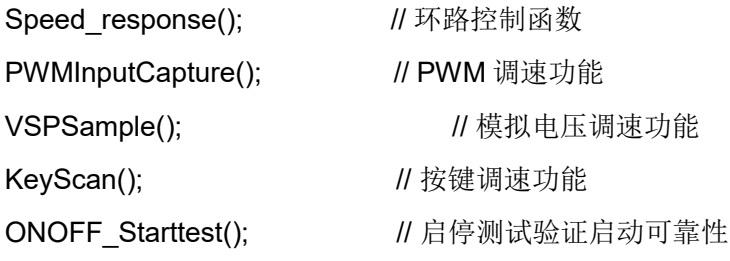

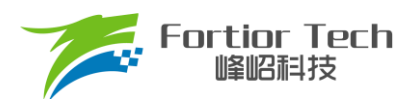

StarRampDealwith(); // 电机启动 ATO 爬坡控制 Fault\_Detection(); // 故障检测

## <span id="page-12-0"></span>**3.3.3 FOC 中断**

FOC 中断, 即载波中断, 主要处理一些时序比较快的程序, 如调用除法器等。

## <span id="page-12-1"></span>**3.3.4 CMP3 中断**

比较器 3 中断主要是处理硬件过流保护,具体原理可参考章节 [5.2.1](#page-26-2)。

## <span id="page-12-2"></span>**3.3.5 Timer3 中断**

Timer3 中断主要是 PWM 占空比的获取, 通过该中断获取到 PWM 的高电平 TIM3 DR 跟 PWM 的周期值 TIM3 ARR, 之后再通过计算算出 PWM 的占空比大小。

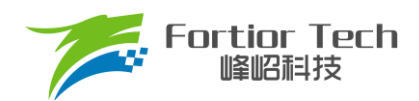

# <span id="page-13-0"></span>**4 调试步骤**

# <span id="page-13-1"></span>**4.1 配置电机参数**

## <span id="page-13-2"></span>**4.1.1 电机参数**

- 1. 电机极对数 Pole Pairs;
- 2. 电机的相电阻 RS、相电感 LD、LQ,以及反电动势常数 Ke;
- 3. 电机速度基准,速度基准 MOTOR SPEED BASE = 2\*电机额定转速。

## <span id="page-13-3"></span>**4.1.2 电机参数测量方法**

- 1. 极对数 Pole Pairs: 电机设计时需给出的参数;
- 2. 相电阻 Rs: 万用表或者电桥测量电机两相线电阻 RL,相电阻 Rs = RL/2;
- 3. 相电感 Ls: 电桥测 1KHz 频率下的两相线电感 LL,相电感 Ls = LL/2;LD = LQ = Ls;
- 4. 反电动势常数 Ke: 示波器的探头接电机的一相,地接电机另外两相中的某一相,转动负载,测出反电动 势波形。取中间的一个正弦波,测量其峰峰值 Vpp 和频率 f。计算公式如下:

$$
Ke = 1000 * P * \frac{Vpp}{2 * 1.732 * 60 * f}
$$

其中,P 为电机极对数。

示例,测量反电动势波形如下:

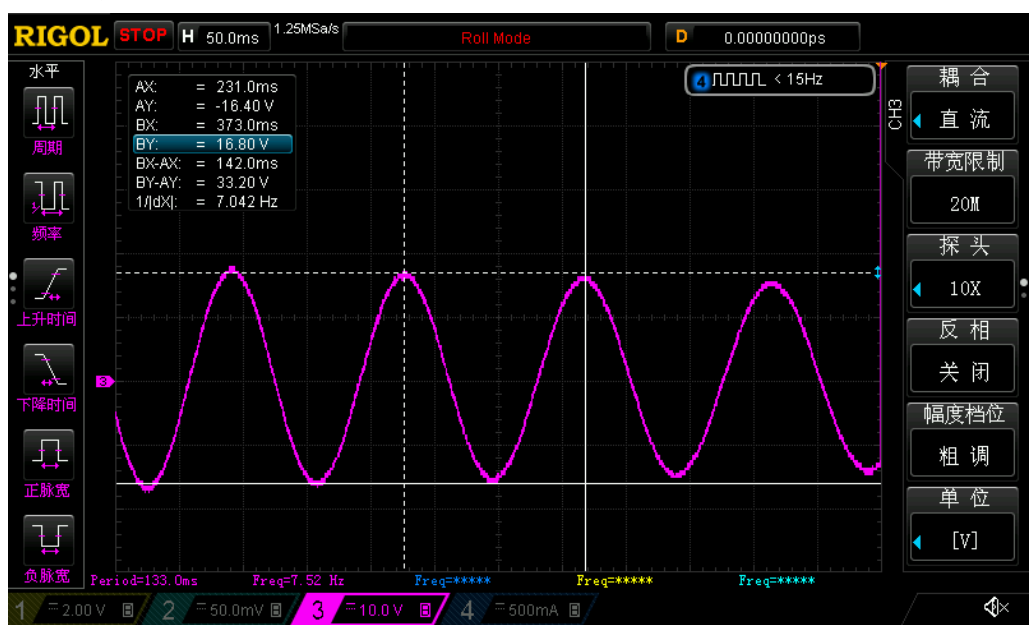

图 4-1 反电动势波形

测量峰峰值 Vpp 为 33.2V, 频率 f 为 7.042Hz, 极对数 P 为 4, 则:

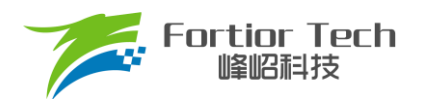

反电动势Ke = 1000 \* 4 \*  $\frac{33.2}{214,733.69}$  $\frac{33.2}{2*1.732*60*7.042} = 90.73$ 

5. 速度基准 MOTOR SPEED BASE: 速度基准一般设置为电机最大转速的 2 倍左右,该值会影响启动等性 能,一般需要提前定好之后,后面不要轻易改动。

# <span id="page-14-0"></span>**4.1.3 对应程序**

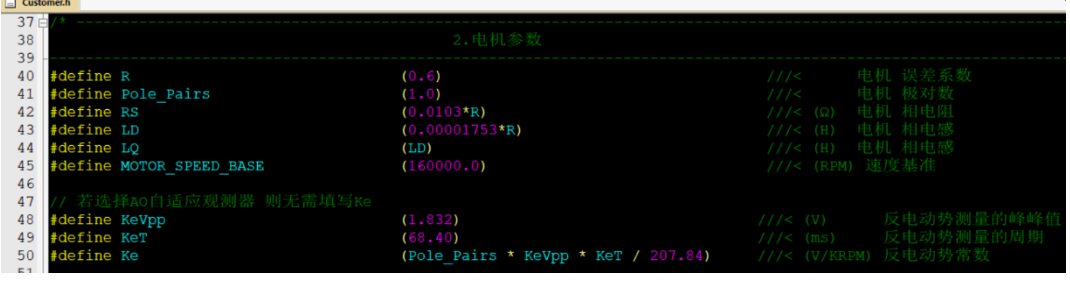

# <span id="page-14-1"></span>**4.2 确认芯片内部相关数据配置**

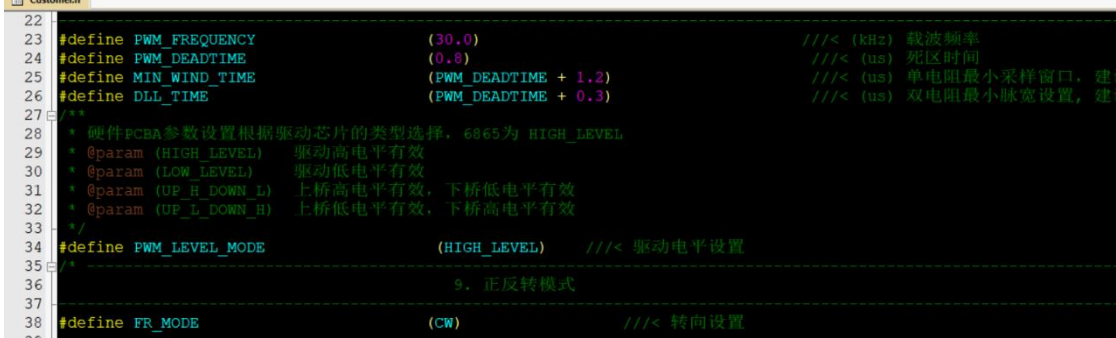

注意事项:

- 1. 载波频率一般需要设置为最大电周期 10 倍左右,载波频率会影响启动, MOS 温升等等, 调试之前 需要选择好合适的载波频率。吸尘器一般转速较高,可先用默认 30K 的调试;
- 2. 死区大小根据实际的 MOS 开关速度设置,保证没有直通风险;
- 3. 最小采样窗口设置, 最小窗口最小需要大于 2 倍的死区, 小于载波周期的 1/16, 即 1000/16/PWM\_FREQUENCY > MIN\_WIND\_TIME > 2\*PWM\_DEADTIME;
- 4. 正反转设置,根据实际接线设置,吸尘器电机反转会有高频噪声,且出风较正转小很多,如果电机 反转了,则将该位取反即可。

## <span id="page-14-2"></span>**4.3 确认硬件参数**

- 1. 通过电机的电压范围和功率范围确认母线分压比、采样电阻值、放大倍数。
- 2. 电阻阻值跟放大倍数选取规则:
	- 1) 母线分压电阻:

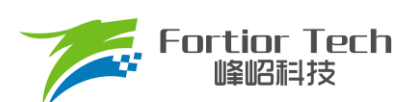

- 分压比不宜太小: 一般建议最大采集电压为 0.8\*VREF, 如某电机的最大电压为 30V, ADC 基准 VREF 为 4.5V, 此时分压比建议不低于: 30/0.8/4.5 = 8.33; 如果分压比大小, 如分压比为 5, 则 30V 时, 经过分压后到 AD 口的电压为 6V, 此时溢出了。
- 分压比不宜太大: 分压比太大的话会导致 AD 采集电压精度不够, 如最大电压为 30V, 当分压比 为 40 时,经过 AD 口的电压为 30V/40V = 0.75V, 28V 时为 0.7V, 此时精度比较低,而且 AD 还有 4.5 - 0.75 = 3.75V 的余量。
- 2) 采样电阻与放大倍数:

最大采集电流 = VREF/HW\_RSHUNT/HW\_AMPGAIN;这里要注意的是,最大采集电流不是电 源上显示的电流(电源上显示的是滤波后的),而是流经采样电阻的电流,其中,HW RSHUNT 为采 样电阻, HW AMPGAIN 为放大倍数。

- 采样电阻不宜太大: 太大的话容易导致采样溢出,或者本身的功率超过范围;2512 封装的采样 电阳常见功率为 1W 或者 2W, 1206 封装电阻的功率常见位 1/4W, 选择时, 要注意流经采样电 阻的功率 I2R 不要超过该功率。
- 采样电阻不宜太小,太小的话精度不够
- 放大倍数结合采样电阻调整,先确定了采样电阻,再去调整放大倍数
- 3. 母线分压比、采样电阻值、放大倍数对应填写到程序中(在 Customer.h 文件)。

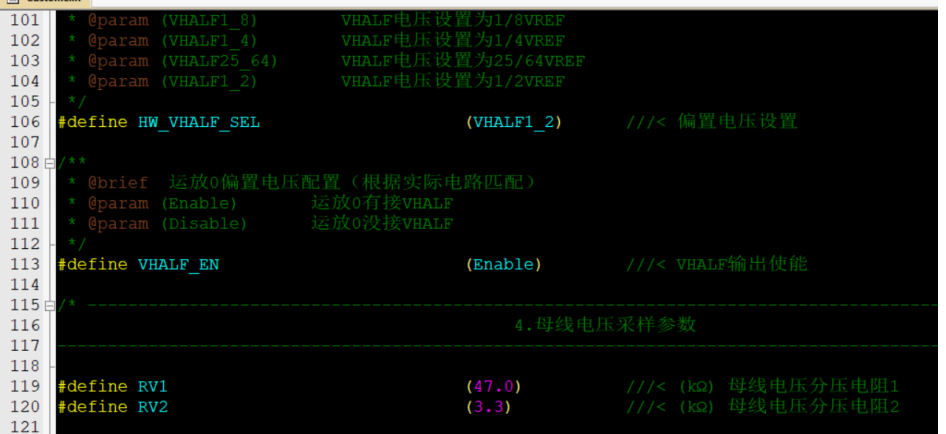

其中,

1) 母线分压比 = (RV1 + RV2)/RV2;

## <span id="page-15-0"></span>**4.4 保护参数设置**

- 1. 电流保护设置:
	- 硬件过流: 根据功率器件的最大电流值, 设置硬件过流保护值, 一般硬件过流保护值 OverHardcurrentValue 设置大于母线最大电流值,小于功率器件最大电流值。
	- 软件过流: OverSoftCurrentValue 一般设置比硬件过流小一点即可,软件过流为软件触发, 保护时间 不及硬件过流;

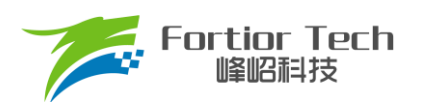

- 2. 设置过欠压保护跟保护恢复参数,详细设置参[考章节](#page-27-0) 5.2.2;
- 3. 关闭上述保护的其他保护,防止启动的时候误触发,后面添加需要的保护再确认,其中过流保护是一定要 开的,因此没有使能位;
- 4. 将参数对应填写到程序中(在 Protect.h 文件)。

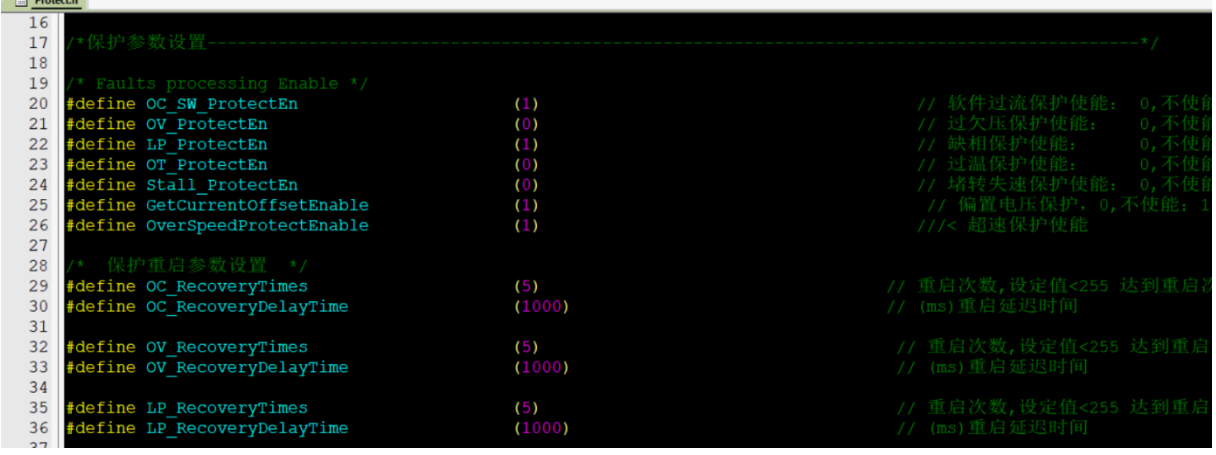

# <span id="page-16-0"></span>**4.5 启动参数配置**

启动参数都先采用自带的默认参数,等启动有问题或者启动不顺的时候再做调整。启动常见的问题即参数调 整可以参[考章节](#page-24-1) 5.1。

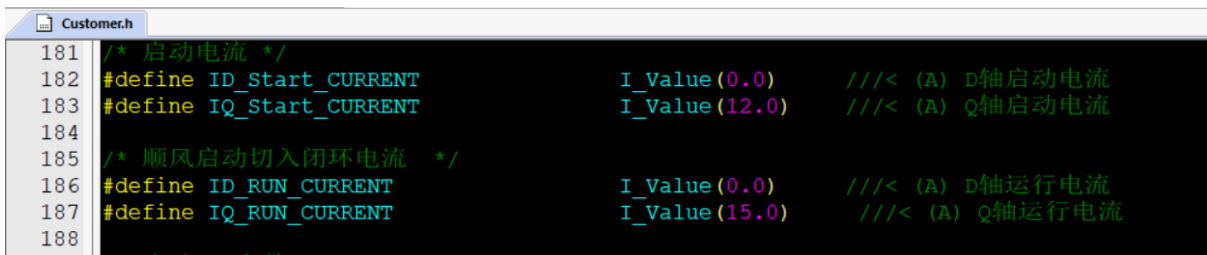

1. 启动电流: 一般 ID\_Start\_CURRENT 固定设置为 0,IQ\_Start\_CURRENT 根据实际电机设置确认;

注意事项:

IQ Start CURRENT, 不能过小否则启动力矩太小导致启动失败。

IQ Start CURRENT, 不能过大否则启动过冲还会引入启动噪声。

- 2. 切换电流: IQ\_RUN\_CURRENT 只决定一瞬间的电流。通过实际观测相电流,可通过 IO 口翻转确认在切 环瞬间是否存在电流不平滑,可以适当调整 IQ\_RUN\_CURRENT 解决;
- 3. 启动 ATO: 由于在较低转速下估算器输出存在误差, 此时需要设置 ATO\_BW 是(速度带宽滤波值), 以限 制 FOC 估算器的最大转速输出;

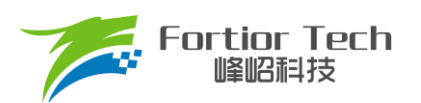

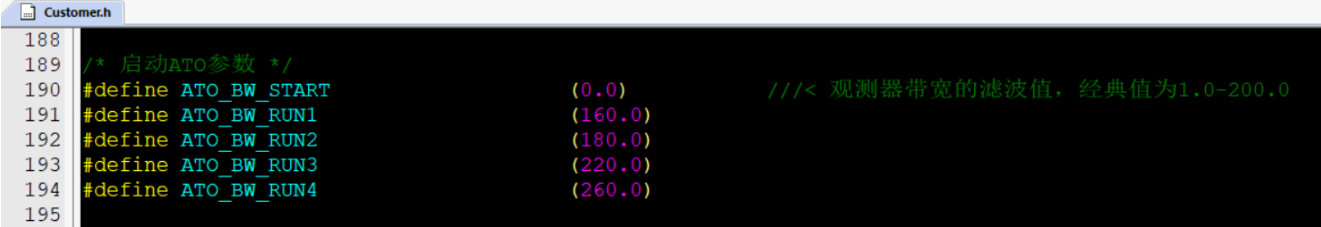

注意事项:

对于吸尘器而言,启动的前 3 个 ATO 影响比较明显,需要根据实际情况调整。因为开的是 AO 观测器, 所以第一个 ATO BW 不用太大即可。

4. 速度带宽滤波值 SPD BW;

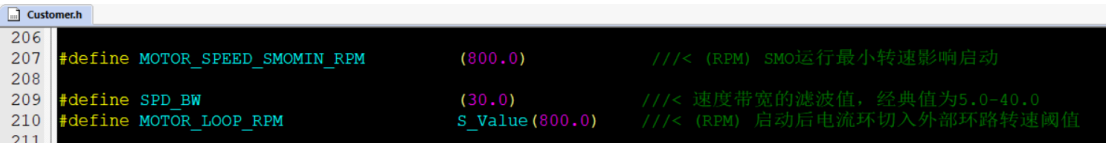

注意事项:

SPD BW 一般不需要调整。

5. Omega 启动参数设置,影响启动的电流频率,即电机的启动加速度;

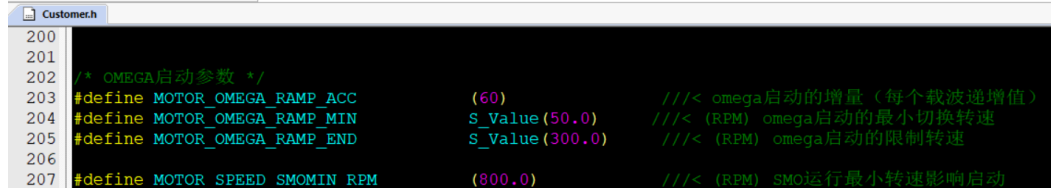

注意事项:

- 1) Motor Omega Ramp ACC 参考值范围 10 ~ 50;
- 2) MOTOR OMEGA ACC MIN 参考值范围 200 ~ 500;
- 3) MOTOR OMEGA ACC END 参考值范围 500 ~ 3000;
- 4) MOTOR LOOP RPM 需要大于 MOTOR OMEGA ACC END, 参考值范围 2000 ~ 4000。
- 6. 电流环 PI: 电流环 PI 分启动的电流环 PI 跟运行时的电流环 PI;

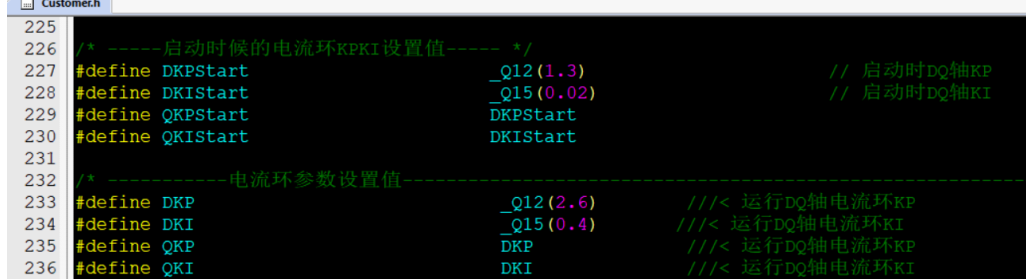

注意事项:

- 1) 启动的电流环 PI,影响电机的启动;
- 2) 运行的电流环 PI,影响电流的稳定性,也影响效率;
- 3) DQKP 建议范围 3.0 ~ 0.1;

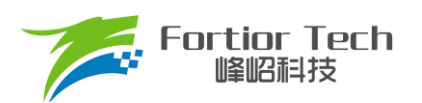

- 4) DQKI 建议范围 0.05 ~ 0.001。
- 7. DQ 轴最大输出限幅:D 轴影响电机的磁通,Q 轴影响电机的转矩。

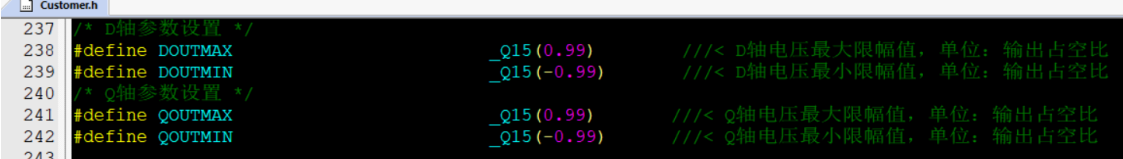

#### 注意事项:

- 1) FOC\_\_UQ 反馈电机已经输出是否饱和;
- 2) FOC\_\_UD 正得越多表示角度越超前,可以通过增加补偿角(FOC\_THECOMP)让电机角度超前, 此 时能提升最大转速, FOC UD 是一个正值;
- 3) 过多的超前角度,会导致关机时候电流过冲,可以通过低压预警关机处理,也可以通过快速欠压保 护处理;
- 4) 过多的超前角度,会导致效率变差,相同功率下,相电流幅值更大,需要合理设置补偿角度。

## <span id="page-18-0"></span>**4.6 硬件驱动电路检测**

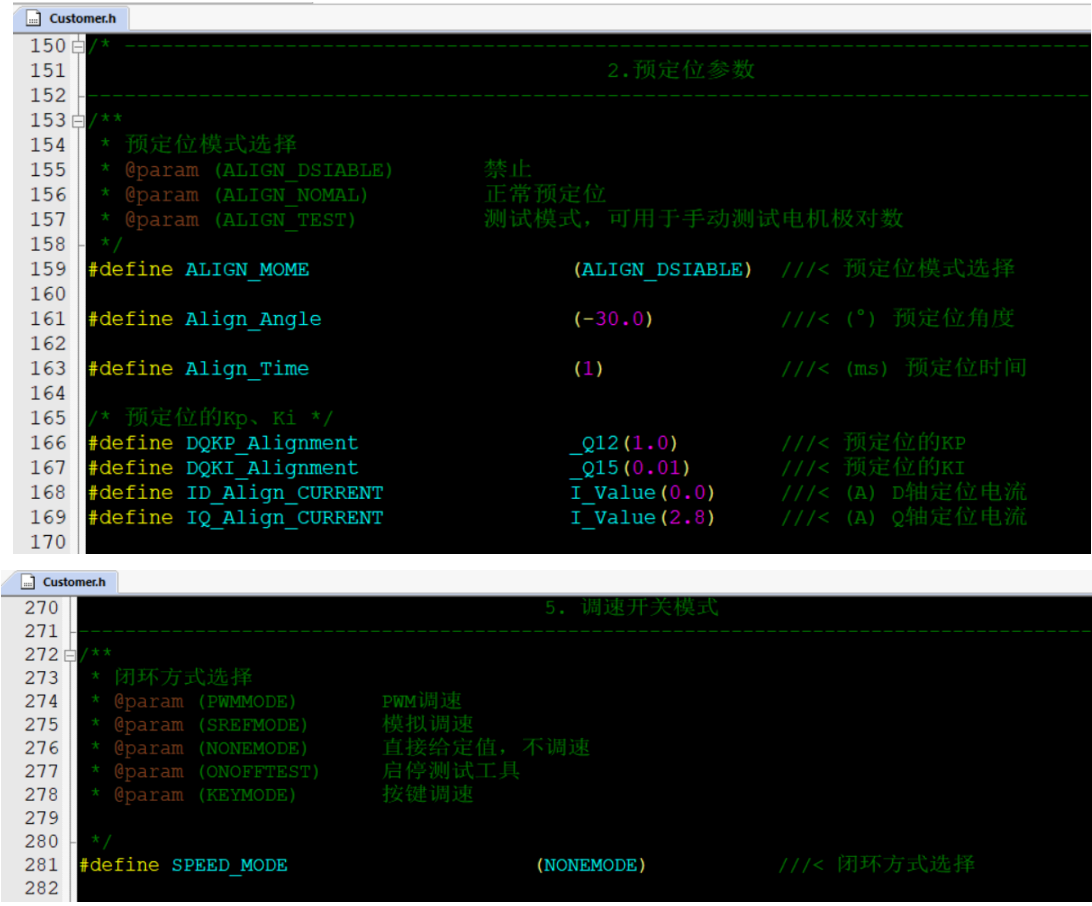

将AlignTestMode置为ALIGN\_NOMAL, 调速模式选择NONEMODE开机, 这个时候电机会跑到预定位状态, 此时UVW三相会有固定的PWM波形输出,则硬件驱动电路正常。若没有输出,则要查找硬件问题。

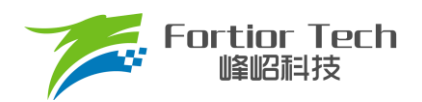

# <span id="page-19-0"></span>**4.7 调试电流环**

1. 将环路选择为电流环;

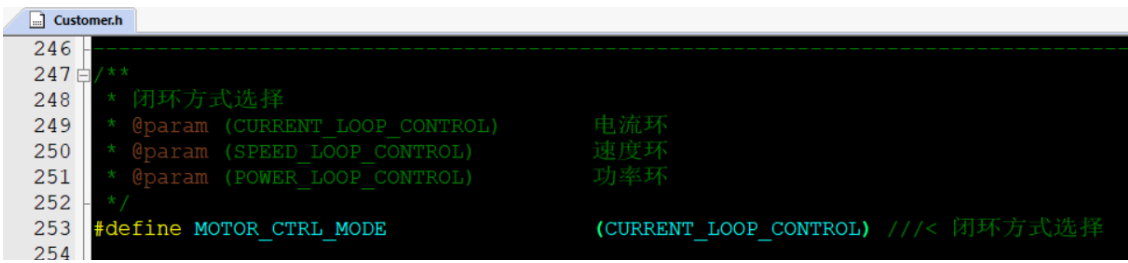

2. 调速方式先选为直接给定值,调整给定值 Motor Min Current 的大小, 以此来控制电流环的电流大小(注 意给的是相电流的值,而且因为选的调速方式是直接给定的,程序只认 Motor Min Curren, 此时 Motor Max Current 是没做用的);

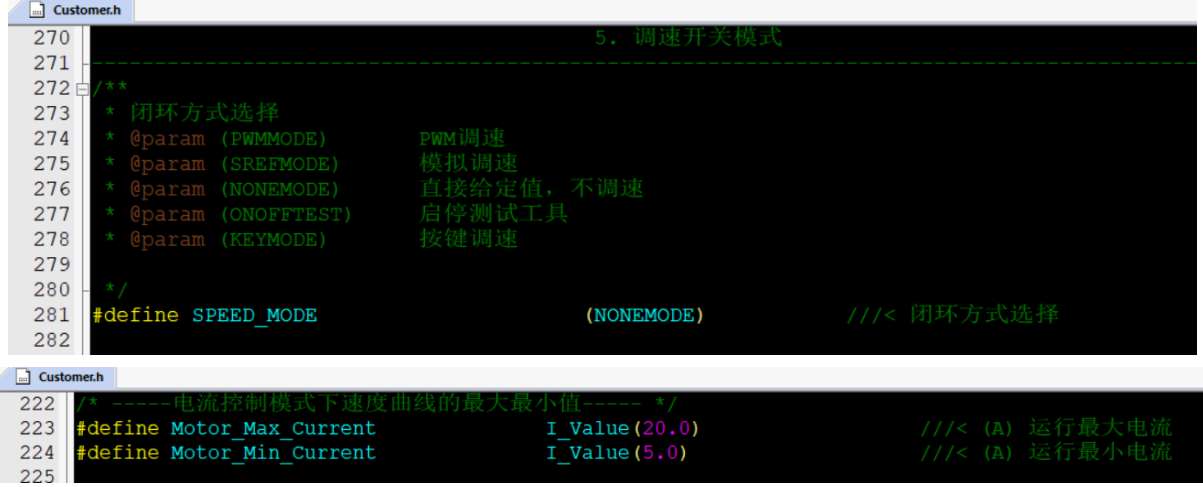

- 3. 烧录程序,上电启动电机,当电机启动不起来时(目前一般都能起来),通过调整以下启动参数:
	- 启动电流: IQ Start CURRENT, 电流不够时电机起不来, 可以慢慢增加, 也不要一次性给太大。
	- 启动到切环路的电流: IQ\_RUN\_CURRENT, 给到稍微比启动电流小点即可
	- 影响启动频率的 ATO 和 Omega 的参数等等
- 4. 当上电,电机能跑后,加大电流环给定值,达到客户目标功率;
- 5. 确认电流环情况下最大功率、转速;
- 6. 记录最大功率下的计算功率值 mcFocCtrl.Powerlpf(该值即是功率环时的功率给定最大参考值), 以及此时 设置的相电流 Motor\_Min\_Curren 大小(该值可作为外环 SOUTMAX 的参考值)。 注: 母线电流采集的 AD 口要对应上,内部硬件固定 ADC7。具体位置如下图。

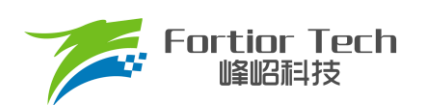

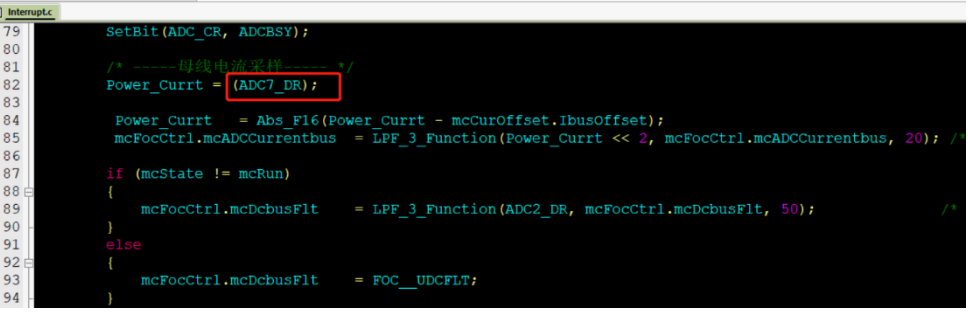

## 常见问题及解决办法**:**

- 1. 加大电流给定,还是达不到客户要的最大功率值; 解决: 电流波形正弦的情况下, 通过观测 FOC UQ 是否饱和, 如果饱和, 且 FOC UD 值比较大的话, 通过调整补偿角 FOC\_THECOMP(正负都调整看看)确认是否能达到客户需求。
- 2. 记录的 mcFocCtrl.Powerlpf 过大(如可能会超过 32767)或过小(如最大时才几百); 解决: 因为该值是通过电流值跟电压值乘积移位后得到的, 可以通过修改移位的值来修改该值的大小, 让 其处于合理范围内(一般最大功率对应的值为一万多两万比较好)。
- 3. 运行过程中,触发过流保护; 解决:看相电流波形是否异常,看是否是设定值比较小正常触发了过流保护。如果没异常的情况下,查看 硬件布线等是否有问题。
- 4. 相电流波形有抖动。

解决: 调整电流环 PI(即 DQKP, DQKI)的值, 电流环 PI 和电流采样对于电流波形的稳定性影响比较大。

## <span id="page-20-0"></span>**4.8 增加功率环**

1. 一般吸尘器都是用的功率环,因此将环路选择为功率环;

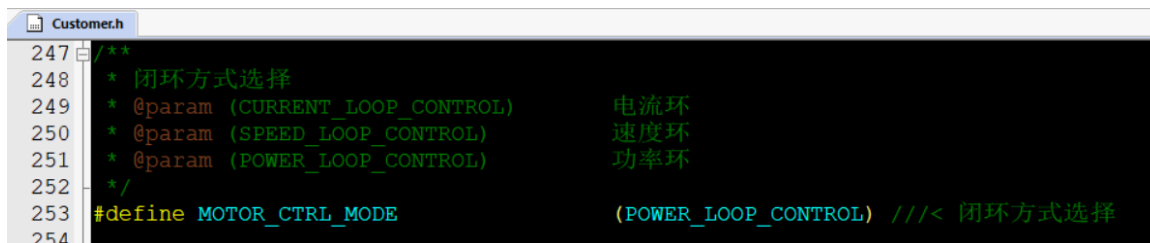

2. 设置功率曲线的最大值,跟 SOUTMAX 的值,这两个值 [4.7](#page-19-0) 最后一步已经有记录的参考值,其中 SOUTMAX 可能要在得到的基础上再增加一点,以防电压下降时电流还要进一步上升,要有足够的上升 空间。Motor Min Power 为曲线的最小功率值,可根据客户实际需要设定;

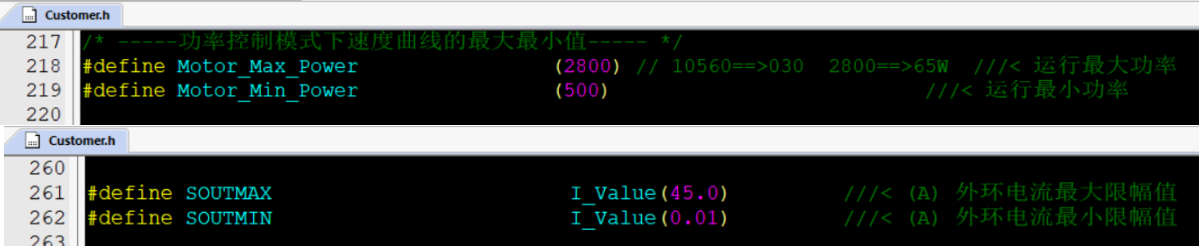

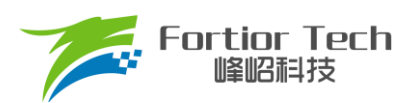

3. 通过调整功率环 PI(SKP 和 SKI)和功率环爬坡增量保证功率环稳定, 启动响应快且不过冲。

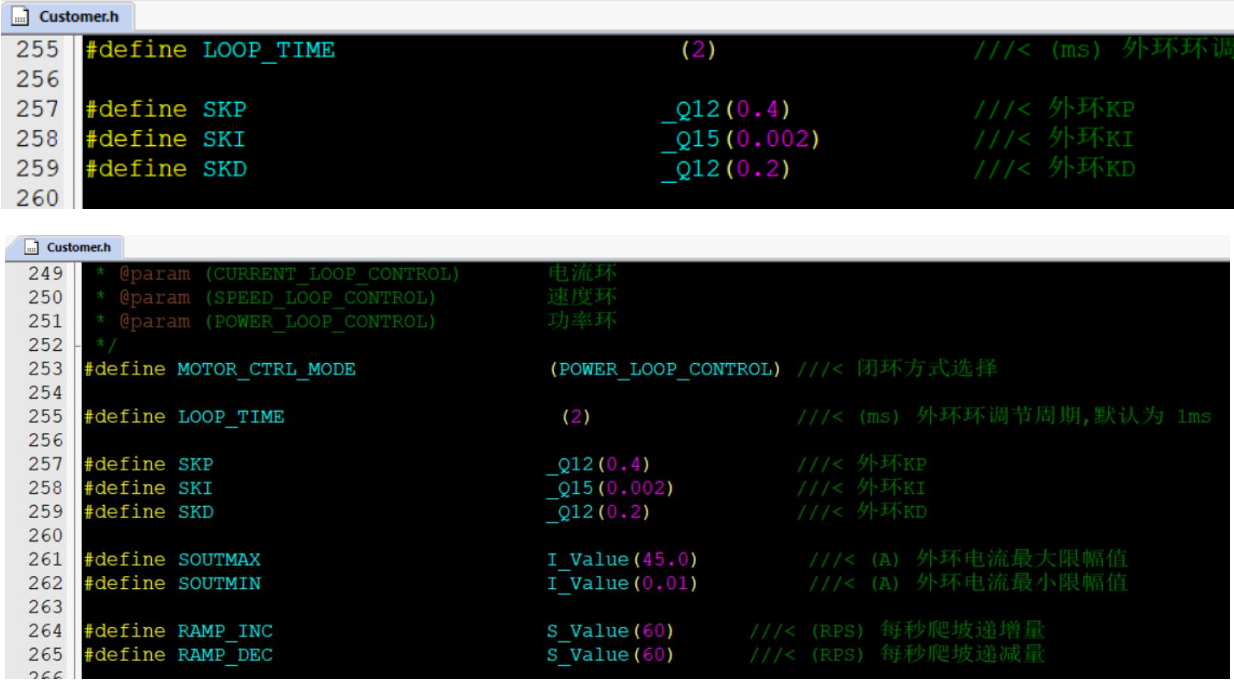

说明:

一般来说此时计算得到的 mcFocCtrl.Powerlpf 跟真实功率是成正比关系, 所以我们需要先测量一组 mcFocCtrl.Powerlpf 和真实功率 Power, 计算得到功率系数 K。

例如当电机跑 100W 的时候, mcFocCtrl.Powerlpf 此时为 5000, 那么功率系数 K = mcFocCtrl.Powerlpf/ 真实功率值 = 50; 那么如果设置目标值为 500\*50, 即相当于目标值为 500W。 加功率环后常见问题:

1) 电流环相电流稳定,加了功率环之后相电流抖动。

解决: 一般是加了功率环引起的参数, 此时主要调整功率环的 PI, 或者功率环反馈值 mcFocCtrl.Powerlpf 的滤波系数。因为 mcFocCtrl.Powerlpf 是通过电流跟电压乘积得到的, 因此要 调整 mcFocCtrl.Powerlpf 的滤波系数, 就是调整电压跟电流采集的滤波系数。

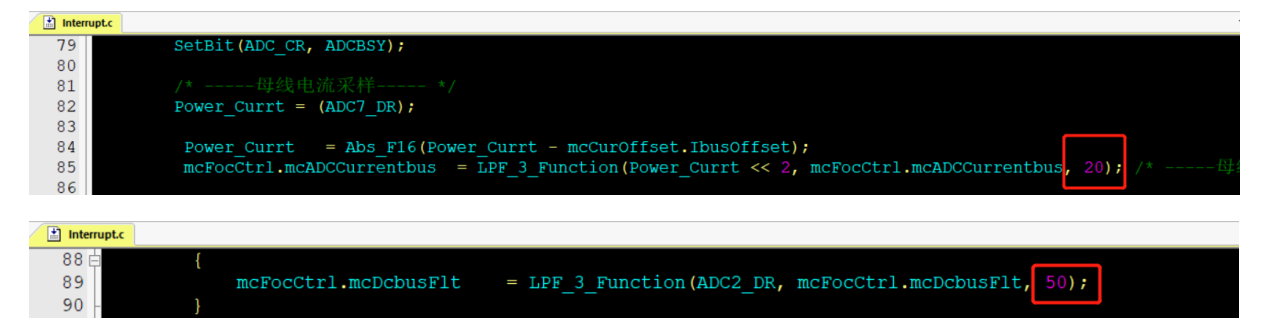

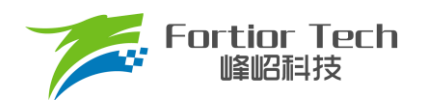

# <span id="page-22-0"></span>**4.9 增加 PWM 等功能**

- 1. 一般吸尘器都是 PWM 调速, 调 PWM 的步骤为:
	- 1) 将调速模式修改为 PWM 调速。先根据客户给的曲线,调整最小跟最大功率值,以及对应的开关机 PWM 占空比,和最小最大占空比;

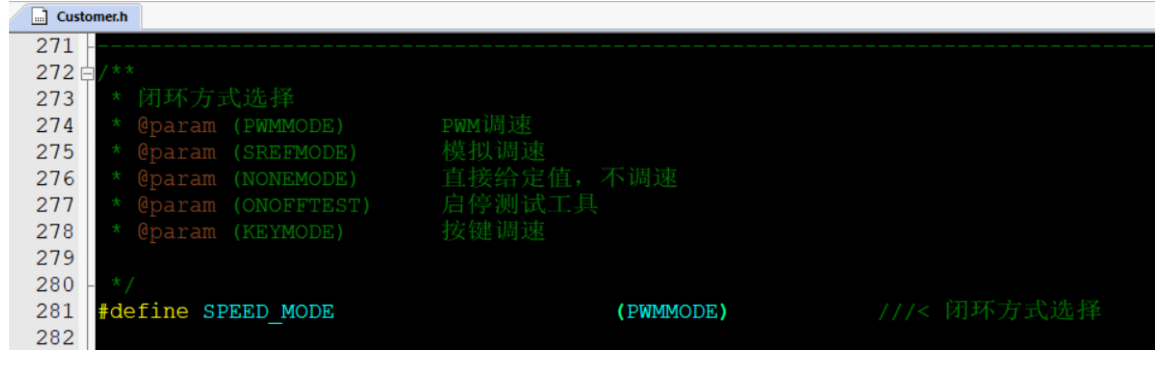

2) 根据客户给的 PWM 曲线,调整开关机、最大最小占空比;

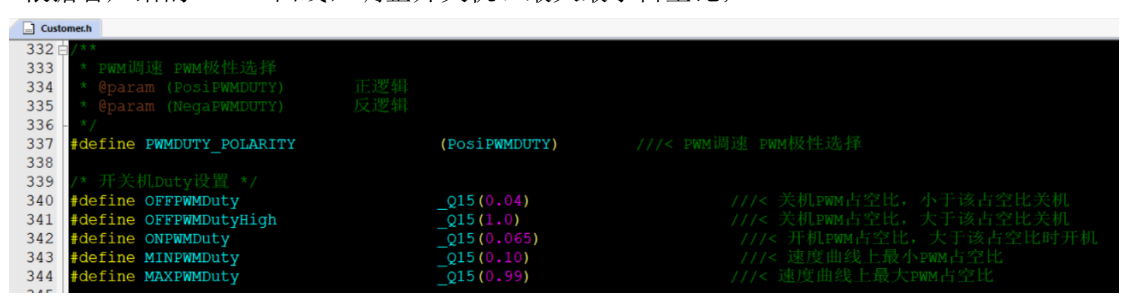

3) 根据客户给的最小最大功率值,调整最大最小功率;

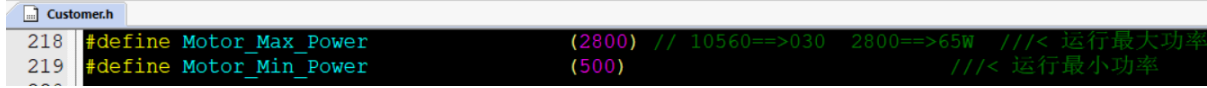

得到的曲线最低点为(MINPWMDuty, Motor Min Power), 最高点为(MAXPWMDuty, Motor Max Power)。

4) 确认客户是正 PWM 调速还是负 PWM 调速,正 PWM 调速: 转速随着占空比增大而增大;负 PWM 调速: 转速随 PWM 增大而减小。

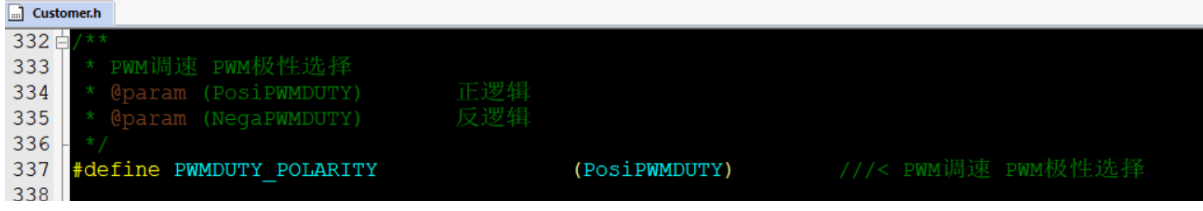

注意事项:

- 1) 根据 PWM 频率, 在 Timer3 初始化的时候, 选择合理的 Timer 分频;
- 2) 开关机占空比,要留有一定的滞回区间,如 10%开机,8%关机。留 2%的滞回区间。开机跟关机占 空比如果一样的话,会导致时开时关;
- 3) 当 PWM 占空比获取不对时,看进入芯片引脚的 PWM 信号是否已经失真,有些如果滤波电容太大的 话,会导致 PWM 信号失真;

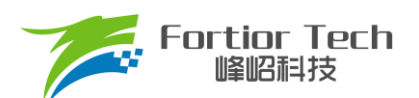

- 4) PWM 信号有干扰的, 尝试打开捕获 TIM 口的滤波功能, 或者调整 PWM 硬件滤波电容, 尽量靠近芯 片引脚。
- 2. 有其他功能,如 FG 输出等功能时,则对应添加即可;
- 3. 添加保护功能,根据客户需求使能缺相保护、堵转保护、过温保护,超速保护等。所有其他程序中还没 添加的保护,则要额外再添加。具体保护介绍参考章节 5.2。

# <span id="page-23-0"></span>**4.10 可靠性测试**

# <span id="page-23-1"></span>**4.10.1 功能可靠性**

全部功能添加完成后,要再按照客户需求表重新测试确保没异常状态发生。

## <span id="page-23-2"></span>**4.10.2 保护可靠性**

保护添加之后,要验证保护都可以正常触发,且在电机运行时不会误触发。例如: 如果堵转保护的参数设置不 合理,可能会导致电机在正常运行时也会误报堵转保护;或者是电机发生堵转后,不会触发堵转保护。

# <span id="page-23-3"></span>**4.10.3 启动稳定性**

在功能都基本调试完成之后,要做启动的可靠性测试,可先手动测试,手动测试没问题后,再进行老化测试。 老化测试步骤:

1. 将 ONOFFTEST 打开;

好)。

- 2. 根据实际情况配置运行时间 StartON\_Time 和停止时间 StartOFF\_Time;
- 3. 调整 Motor ONOFF Power 的值可以修改启停的功率大小;
- 4. 先用工具堵住电机上电,看是否能正常触发堵转保护,且保护后电机不会重启,即验证了启停时如 果触发保护电机不会二次重启;
- 5. 再次上电进行老化测试即可。最后根据电机是否处于停止状态判断启动是否有异常,启动失败后, 电机会一直停机不再重启。一般测试 3000 次以上没问题则认为启动可靠(时间允许的情况下越多越

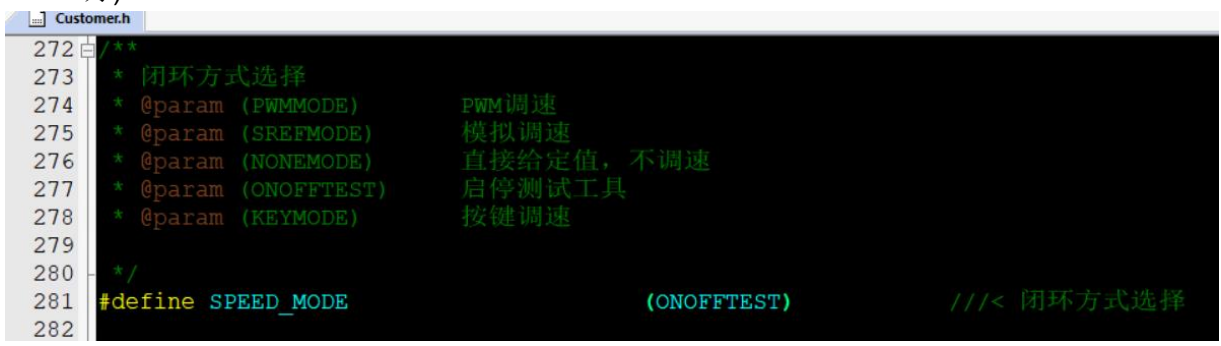

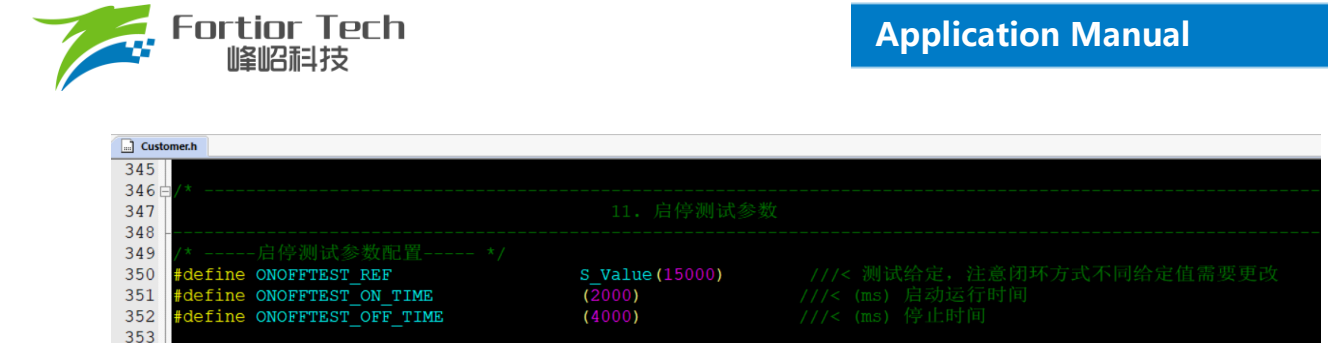

# <span id="page-24-0"></span>**5 功能介绍**

目前拿到初始版本程序,配置好电机参数,硬件参数后,给开机信号时,电机基本都能正常启动。若不能正 常启动,则在排除是硬件问题的前提下,再调整启动参数。

# <span id="page-24-1"></span>**5.1 启动调试**

## <span id="page-24-2"></span>**5.1.1 Omega 启动**

吸尘器选择 Omega 启动, 程序对应默认即是该启动方式。

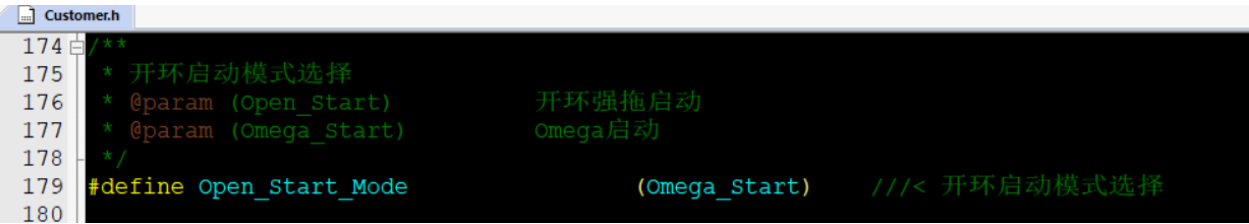

当估算器的估算速度 OMEGA 小于用户设定的最小值 FOC\_EFREQMIN(对应 MOTOR\_OMEGA\_RAMP\_MIN 参数),强制速度从 0 开始,每个运算周期与速度增量 FOC\_EFREQACC(Motor\_Omega\_Ramp\_ACC 参数)相加, 同时根据 FOC EFREQHOLD(MOTOR OMEGA RAMP END 参数)进行最大值限幅,输出强制速度作为最终速 度 EOME 供角度计算模块算出估算器角度 ETHETA; 当估算器的估算速度 OMEGA 大于等于 EFREQMIN 时, 输 出估算速度 OMEGA 作为最终速度 EOME。

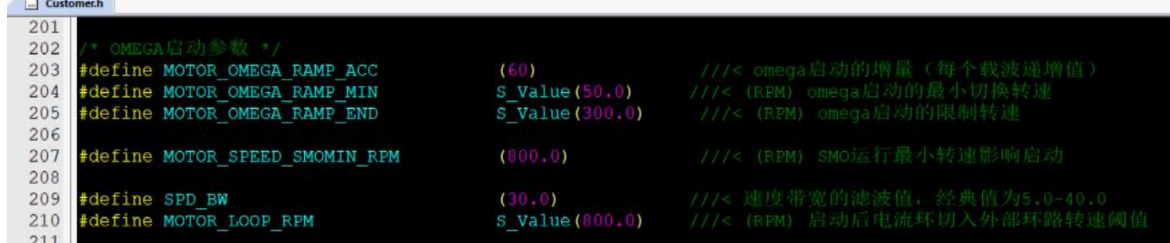

启动过程如下图所示:

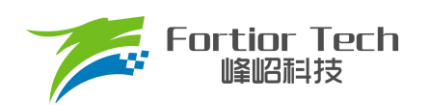

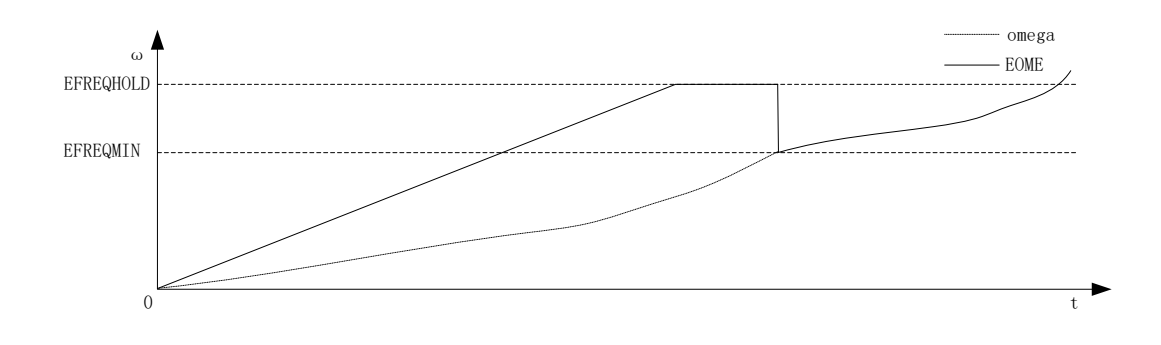

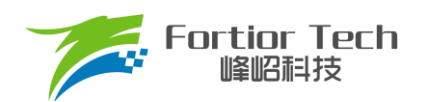

# <span id="page-26-0"></span>**5.1.2 启动常见问题&解决方式**

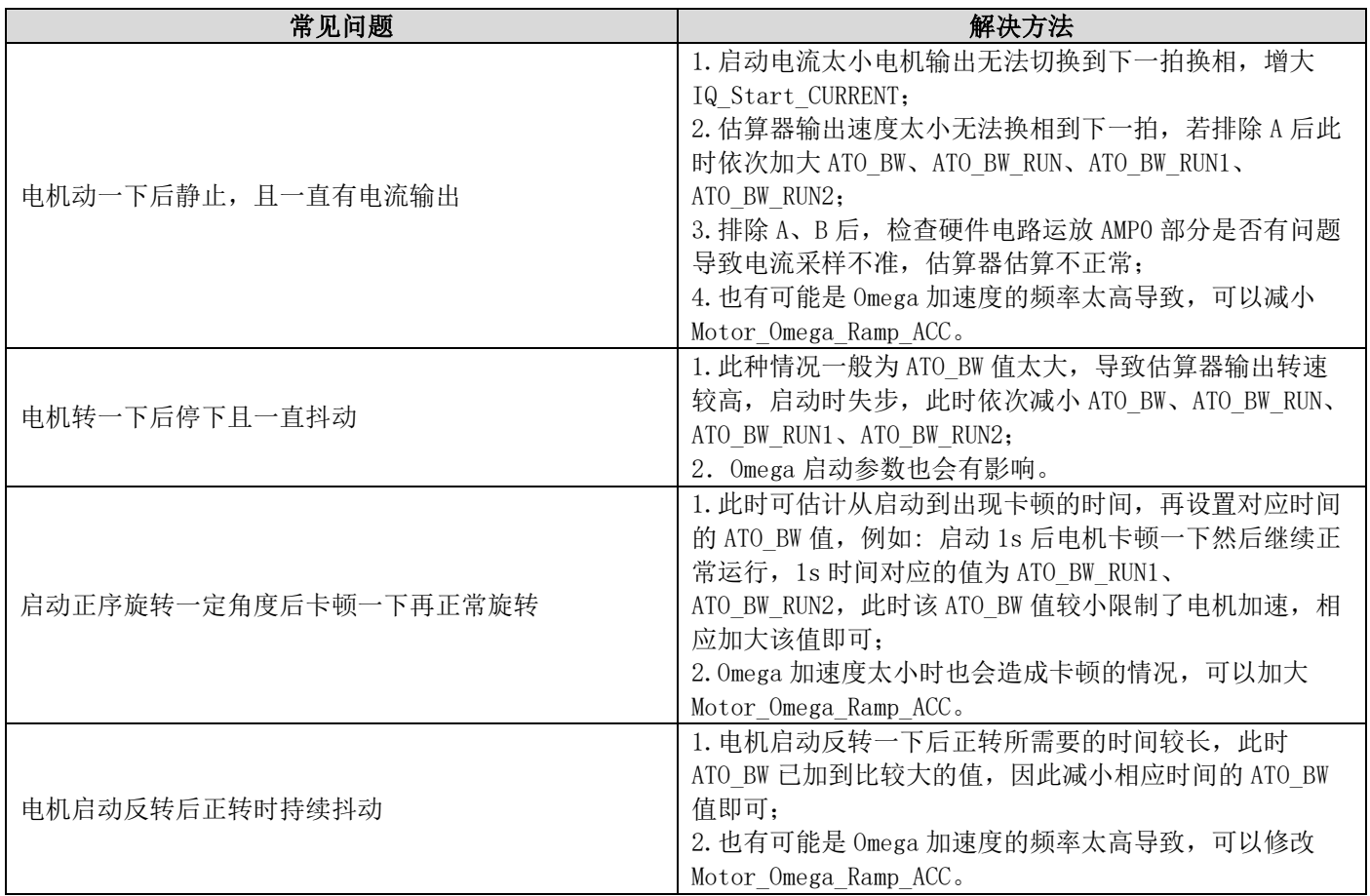

# <span id="page-26-1"></span>**5.2 保护介绍**

每个项目,不同电机,不同板子的保护值都会有所不同,各种保护的保护值都要根据实际项目去匹配。当发 现保护,特别是堵转保护或缺相保护触发不了,或者正常运行时,误触发保护时,说明是保护设定值不合理导致 的,此时要调整保护的设定值。

# <span id="page-26-2"></span>**5.2.1 过流保护**

1. 硬件过流保护;

芯片通过比较器 3 做硬件过流保护,检测方法: 母线电流流经采样电阻,在采样电阻上形成一个电压,这 个电压经过运算放大器放大送入比较器的正向输入端。比较器的负向输入端会被设置一个参考电压,这个参考 电压可选择 DAC 产生或者由外部分压得到(目前都是用的 DAC 产生)。当母线电流增大到一定数值之后,就会 导致比较器的正向输入端的电压高于负向输入端电压,这个时候就会触发 MCU 的比较器中断, MCU 发生中 断并自动关闭 MOE(可选择自动或者不自动关闭 MOE, 目前默认都是自动关闭 MOE), 从而完成过流保护。 硬件过流保护只需要修改保护值 HWOCValue 的大小即可。

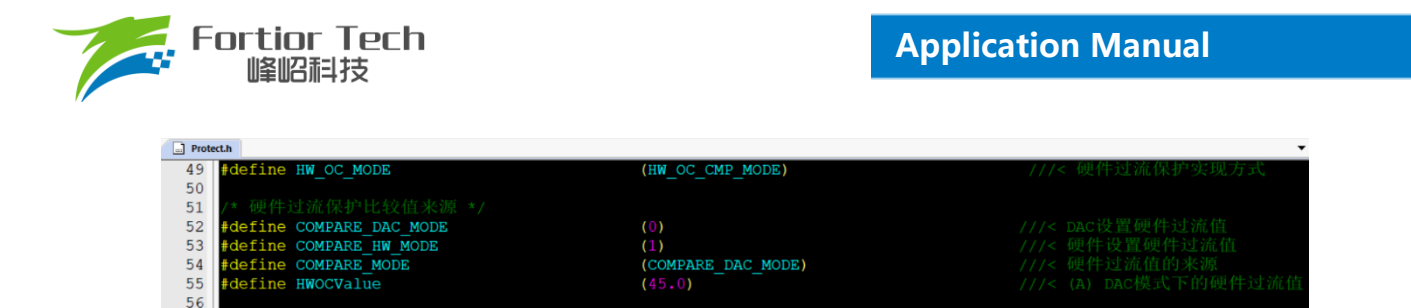

2. 软件过流保护。

程序通过获取三相最大电流值,当最大电流值超过设定的软件过流保护值 SW\_OC\_CurrentVal 时, 则计 一次; 在 SW\_OC\_DectTime 时间内, 计数超过 SW\_OC\_DectTime 时, 则触发保护。

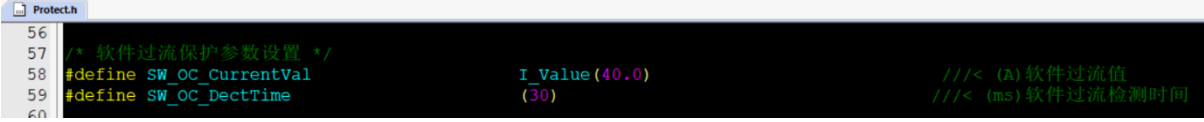

## <span id="page-27-0"></span>**5.2.2 电压保护**

程序通过AD2口检测电压,当检测到的电压超过设定值时,则报过压保护;此时当电压重新低于过压恢复值 时,清除过压保护故障。当电压低于设定的欠压值时,则报欠压保护。此时当电压重新高于欠压恢复值时,清除 欠压保护故障。

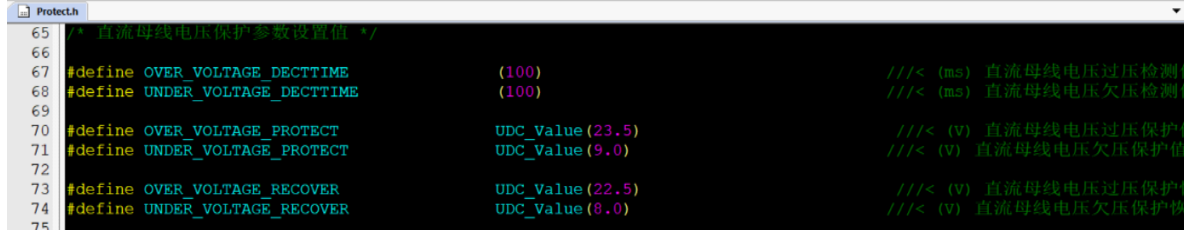

## <span id="page-27-1"></span>**5.2.3 缺相保护**

电机发生缺相时,三相电流是不对称的。因此可以通过在程序中检测一定时间内的三相电流的最大值,判断 三相电流的最大值是否有不对称的情况来实现缺相保护。

具体程序实现方法: 若检测到其中一相的最大电流大于另一相最大电流的PhaseLossTimes倍, 且该相最大电 流大于设定的PhaseLossCurrentValue值,则判定为缺相。

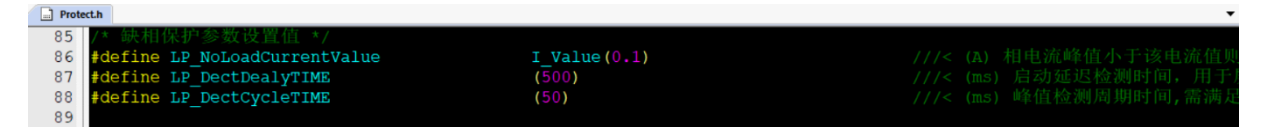

注意事项:

有些方案在缺相时,由于缺的那一相会有毛刺的存在,可能会导致采集的最大电流值跟另外两相差不多, 这时候通过上述方法可能检测不出来。解决方法: 可以通过积分的方式,在一定时间内通过去比较电流累计值 的大小去判断缺相。

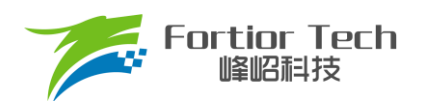

# <span id="page-28-0"></span>**5.2.4 堵转保护**

堵转保护有三种方法检测:

1. 通过检测估算器计算出来的FOC\_ESQU(估算器计算的反电动势的平方)判断,正常情况下,电机转速越 高, FOC ESQU会越大。在电机发生堵转时, 电机失步的情况下, 估算转速会很高, 但是FOC ESQU 会很小,因此可以通过改方式判断;

具 体 程 序 实 现 方 法: 当 开 机 延 时 Stall\_Delay\_DectTime 后 , 判 断 FOC\_ESQU 的 值 还 是 小 于 设 定 值 Stall\_DectEsValue1; 或者当估算转速高于设定值 Stall\_DectSpeed, 但是 FOC\_ESQU 的值小于设定值 Stall DectEsValue2时, 则判定为堵转。

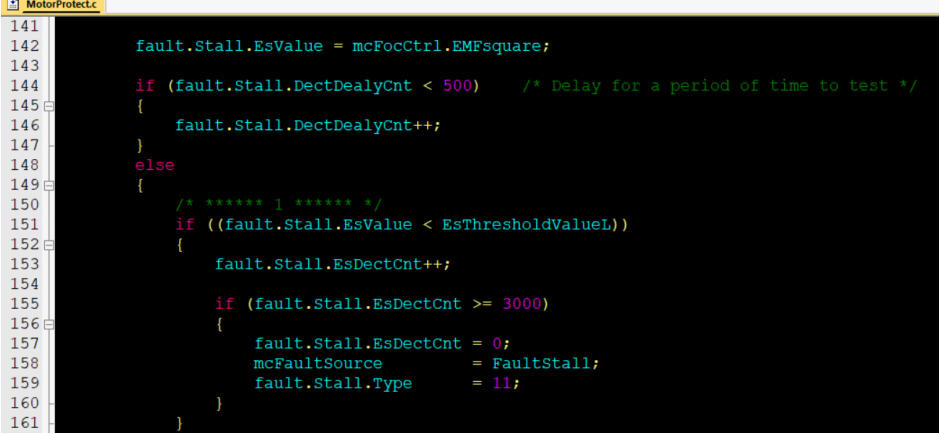

2. 通过检测估算转速,当估算转速超过设定转速MOTOR\_SPEED\_STAL\_MAX\_RPM,或者低于设定转速 MOTOR\_SPEED\_STAL\_MIN\_RPM, 则认为发生了堵转;

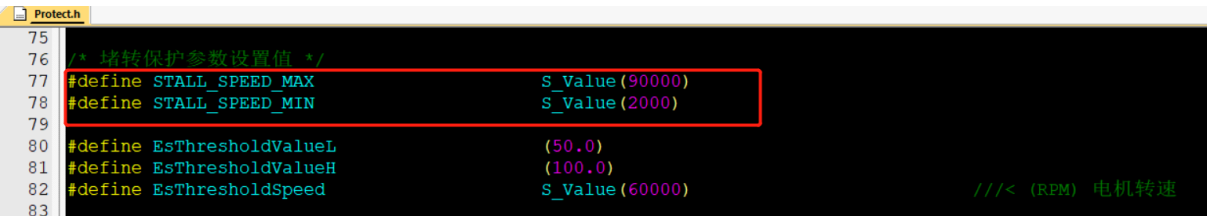

3. 电机启动的时候,程序会在判断估算转速大于MOTOR\_LOOP\_RPM后,将Mode状态从0置为1,从固定 电流启动,进入正常的环路。此时可以通过该Mode去判断是否发生了堵转。若在开机经过 FOCMode\_DectTime时间后,Mode仍然处于0的状态,则认为电机启动失败,即发生了堵转。

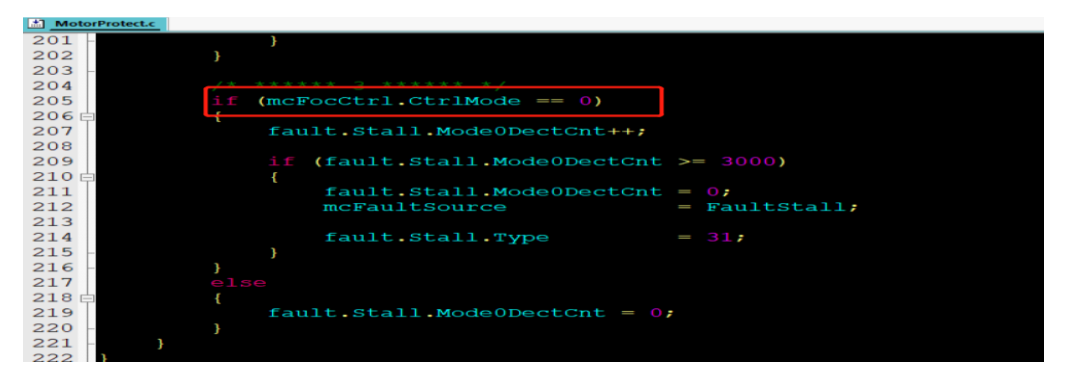

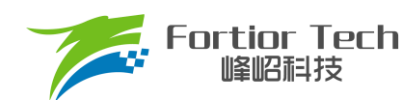

# <span id="page-29-0"></span>**5.2.5 过温保护**

过温保护常用的电路图如下所示,分压电阻通常会用一个NTC电阻,该电阻随着温度的上升,阻值逐渐下 降。在每个温度都会有对应一个阳值。TD连接到芯片的一个AD端口。程序通过检测该AD口的电压,当该电压小 于设定温度下的电压时,则表明NTC电阻温度超过了设定值,触发保护。

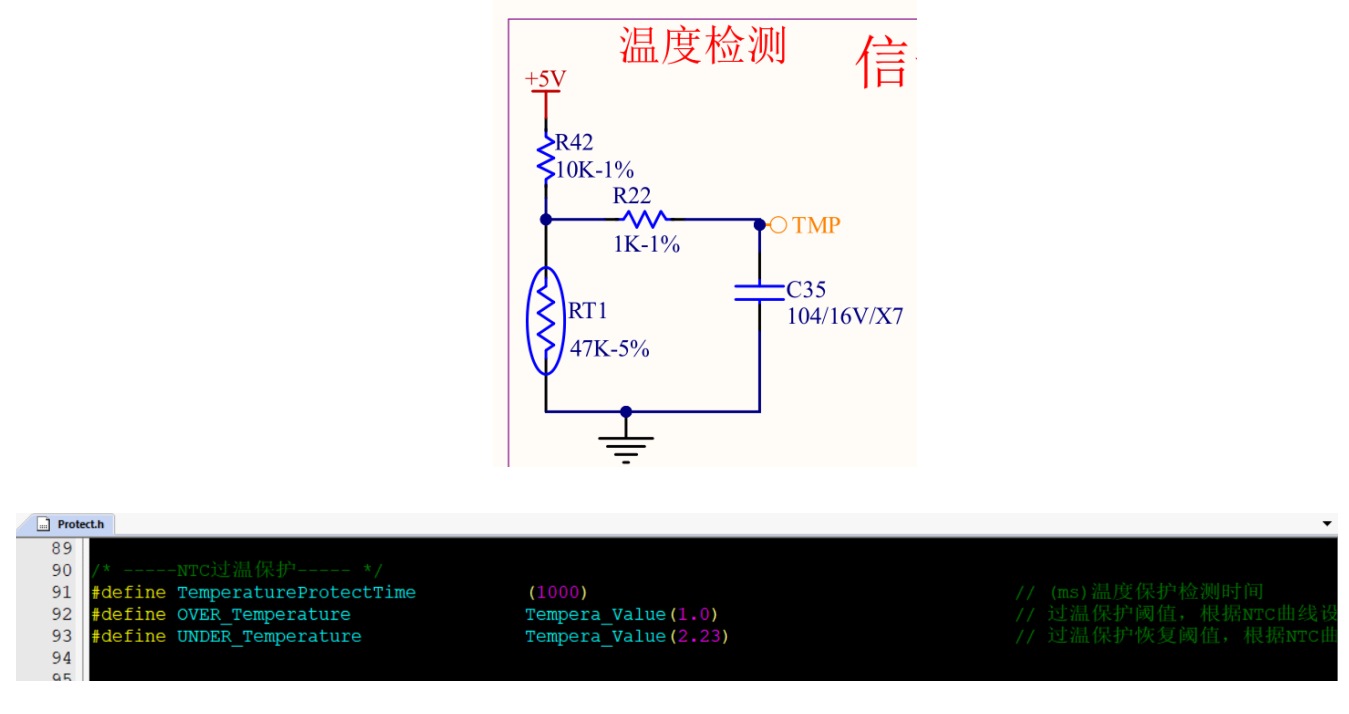

其中,

OVER\_Temperature为保护设定值, 1.0为NTC电阻在80℃下的阻值1Ω, UNDER\_Temperature为恢复 值,2.23为NTC电阻在70℃下的阻值2.23Ω。

注意:

如果上拉电阻不是10K的话,上拉电压不是5V时,此时要去修改定义公式。

**D** Parameter.h  $\overline{71}$  $Q15$  ((5.0\*NTC\_Value/(10.0+NTC\_Value))/HW\_ADC\_REF) 72 define Tempera\_Value(NTC\_Value)  $73$ 

其中, 5.0为分压前的电压, 电路图中为5V, 该值要根据实际电路设置; 10.0为上拉电阻, 该值要根据实际电 路设置。

## <span id="page-29-1"></span>**5.2.6 超速保护**

通过检测电机的转速, 当电机的转速在连续OVER\_SpeedDetectTime 时间内, 都超过设定转速 MOTOR SPEED OVER RPM时, 则触发保护。

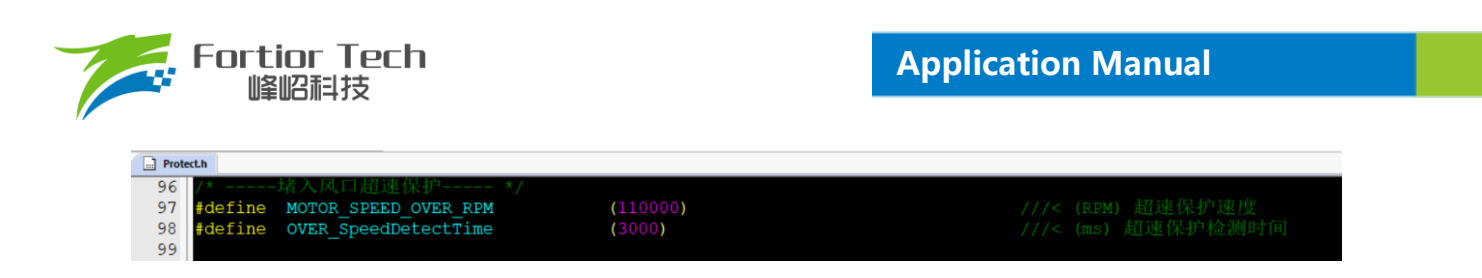

## <span id="page-30-0"></span>**5.2.7 偏置电压保护**

电机开始之前,会先采集偏置电压,有接 VHALF 时,偏置电压采集值理论上为 2048,左移 3 位后为 16383 左右;没接 VHALF 时,理论值为 0;当采集的值 ± 超过理论值的百分比 GetCurrentOffsetValue 时,这认为偏置 电压异常。其中,0.05 代表 5%。

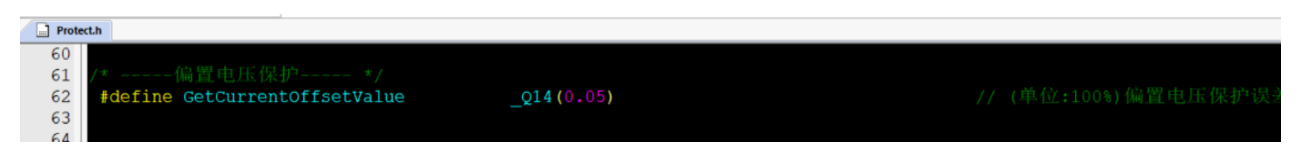

## <span id="page-30-1"></span>**5.2.8 其他保护**

根据客户需求自行添加其他保护。

## <span id="page-30-2"></span>**6 其他常见功能调试**

## <span id="page-30-3"></span>**6.1 限速功能**

使用恒功率控制时,当吸尘器入风口堵住时,负载变小电机会运行至较高转速会损坏轴承,而且电机散热较 差导致电机损坏,故需要使用限速功能对转速进行限定。

限速功能目前有 3 种方式:

- 1. 通过对目标值限制实现,当检测速度超过保护阈值之后,在爬坡函数中对目标值限制从而达到限速,此 方法容易发生震荡故不做详细说明;
- 2. 通过切换不同闭环实现,当堵风口超速的时候,检测到转速超过限制值,那么程序会切入速度闭环从而 达到限速功能,当取消堵风口由于负载恢复此时转速下功率会超过目标功率值,此时切回功率闭环,从 而实现了堵风口限速的功能。此方法需要调节速度环 PI 和功率环 PI 以及 PI 响应周期,而且切环过程容 易出现震荡,故不做详细说明;
- 3. 双 PI 的方式限制转速,硬件 PI 实现功率闭环,硬件 PI 实现转速限制硬件 PI 输出限制 FOC\_QMAX,代 码如下:

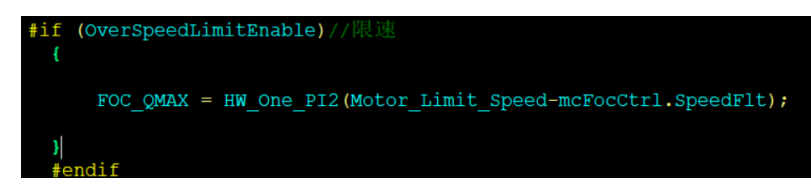

目前程序已经添加了限速功能,可直接使用。

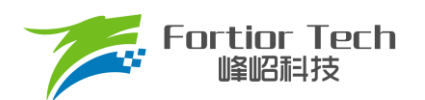

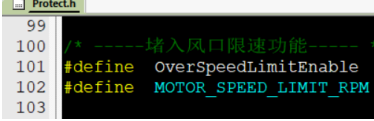

 $(0)$ <br>(60000.0)

# <span id="page-31-0"></span>**7 方案调试难点&解决方法**

define

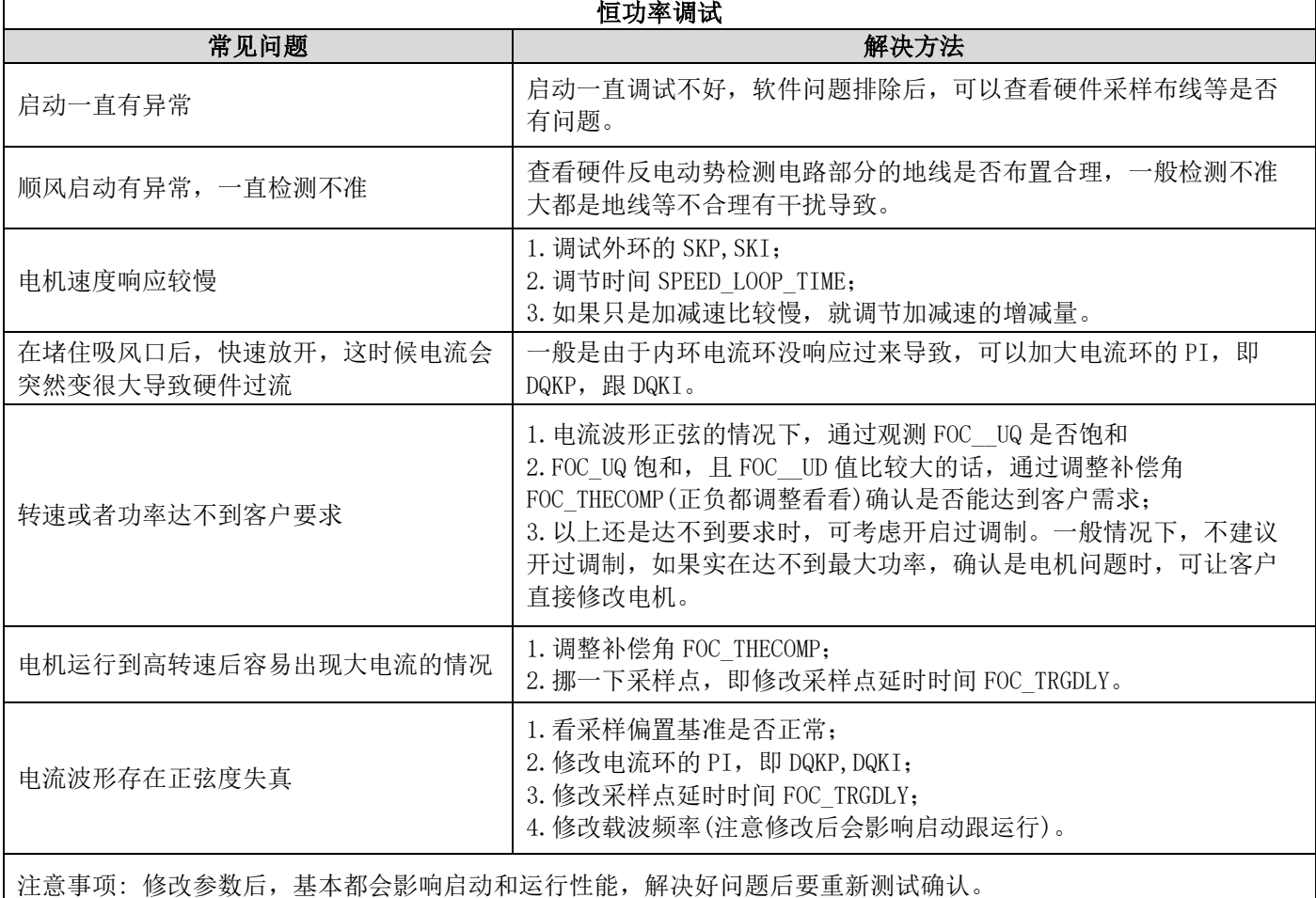

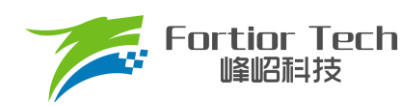

# <span id="page-32-0"></span>**8 修改记录**

## 版本号:第 1 位-原理 第 2 位-模块 第 3 和 4 位-细节

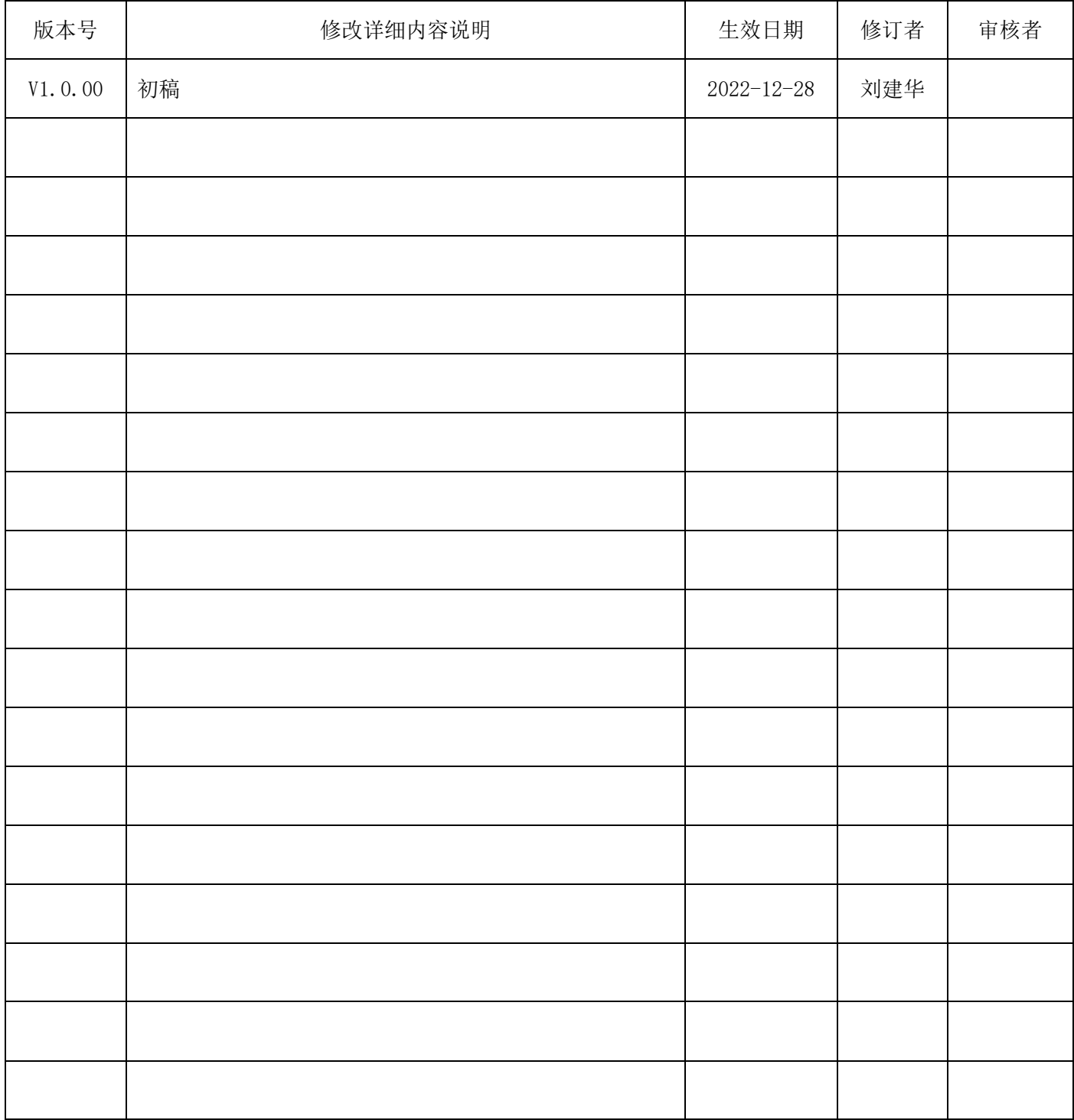

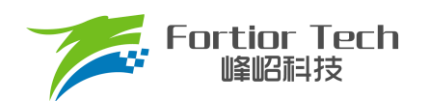

# <span id="page-33-0"></span>**9 版权说明**

版权所有©峰岹科技(深圳)股份有限公司(以下简称:峰岹科技)。

为改进设计和/或性能,峰昭科技保留对本文档所描述或包含的产品(包括电路、标准元件和/或软件)进行更改的 权利。本文档中包含的信息供峰岹科技的客户进行一般性使用。峰岹科技的客户应确保采取适当行动,以使其对 峰岹科技产品的使用不侵犯任何专利。峰岹科技尊重第三方的有效专利权,不侵犯或协助他人侵犯该等权利。 本文档版权归峰岹科技所有,未经峰岹科技明确书面许可,任何单位及个人不得以任何形式或方式(如电子、机 械、磁性、光学、化学、手工操作或其他任何方式),对本文档任何内容进行复制、传播、抄录、存储于检索系 统或翻译为任何语种,亦不得更改或删除本内容副本中的任何版权或其他声明信息。

峰岹科技(深圳)股份有限公司 深圳市南山区科技中二路深圳软件园二期 11 栋 2 楼 203 邮编: 518057 电话:0755-26867710 传真:0755-26867715 网址:www.fortiortech.com